# SERVICE MANUAL

cotebook

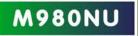

Preface

**Notebook Computer** 

M980NU

**Service Manual** 

I

### **Notice**

The company reserves the right to revise this publication or to change its contents without notice. Information contained herein is for reference only and does not constitute a commitment on the part of the manufacturer or any subsequent vendor. They assume no responsibility or liability for any errors or inaccuracies that may appear in this publication nor are they in anyway responsible for any loss or damage resulting from the use (or misuse) of this publication.

This publication and any accompanying software may not, in whole or in part, be reproduced, translated, transmitted or reduced to any machine readable form without prior consent from the vendor, manufacturer or creators of this publication, except for copies kept by the user for backup purposes.

Brand and product names mentioned in this publication may or may not be copyrights and/or registered trademarks of their respective companies. They are mentioned for identification purposes only and are not intended as an endorsement of that product or its manufacturer.

Version 1.0 September 2009

### Trademarks

Intel and Intel Core are trademarks of Intel Corporation. Windows<sup>®</sup> is a registered trademark of Microsoft Corporation. Other brand and product names are trademarks and/or registered trademarks of their respective companies.

Ш

### **About this Manual**

This manual is intended for service personnel who have completed sufficient training to undertake the maintenance and inspection of personal computers.

It is organized to allow you to look up basic information for servicing and/or upgrading components of the *M980NU* series notebook PC.

The following information is included:

Chapter 1, Introduction, provides general information about the location of system elements and their specifications. Chapter 2, Disassembly, provides step-by-step instructions for disassembling parts and subsystems and how to upgrade elements of the system.

Appendix A, Part Lists Appendix B, Schematic Diagrams

### **IMPORTANT SAFETY INSTRUCTIONS**

Follow basic safety precautions, including those listed below, to reduce the risk of fire, electric shock and injury to persons when using any electrical equipment:

- 1. Do not use this product near water, for example near a bath tub, wash bowl, kitchen sink or laundry tub, in a wet basement or near a swimming pool.
- 2. Avoid using a telephone (other than a cordless type) during an electrical storm. There may be a remote risk of electrical shock from lightning.
- 3. Do not use the telephone to report a gas leak in the vicinity of the leak.
- 4. Use only the power cord and batteries indicated in this manual. Do not dispose of batteries in a fire. They may explode. Check with local codes for possible special disposal instructions.
- 5. This product is intended to be supplied by a Listed Power Unit (Full Range AC/DC Adapter AC Input 100 240V, 50 60Hz, DC Output 19V, 11.6A or 19V, 11.57A/12.2A).

### This Computer's Optical Device is a Laser Class 1 Product

### Instructions for Care and Operation

The notebook computer is quite rugged, but it can be damaged. To prevent this, follow these suggestions:

1. Don't drop it, or expose it to shock. If the computer falls, the case and the components could be damaged.

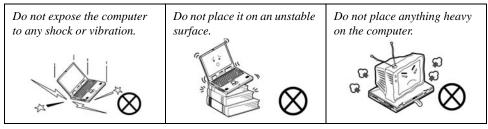

2. **Keep it dry, and don't overheat it.** Keep the computer and power supply away from any kind of heating element. This is an electrical appliance. If water or any other liquid gets into it, the computer could be badly damaged.

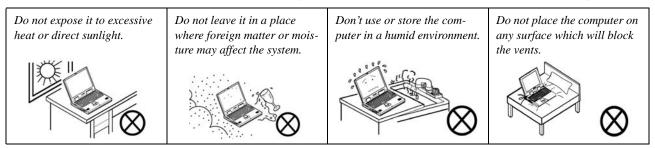

3. **Follow the proper working procedures for the computer**. Shut the computer down properly and don't forget to save your work. Remember to periodically save your data as data may be lost if the battery is depleted.

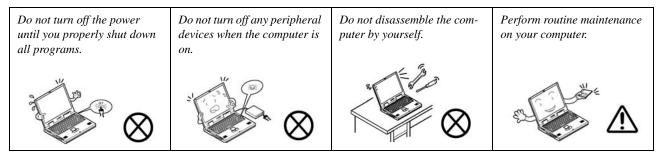

- 4. Avoid interference. Keep the computer away from high capacity transformers, electric motors, and other strong magnetic fields. These can hinder proper performance and damage your data.
- 5. Take care when using peripheral devices.

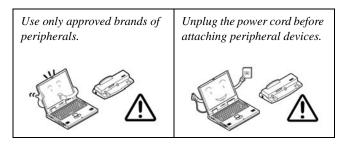

### **Power Safety**

The computer has specific power requirements:

- Only use a power adapter approved for use with this computer.
- Your AC adapter may be designed for international travel but it still requires a steady, uninterrupted power supply. If you are unsure of your local power specifications, consult your service representative or local power company.
- The power adapter may have either a 2-prong or a 3-prong grounded plug. The third prong is an important safety feature; do not defeat its purpose. If you do not have access to a compatible outlet, have a qualified electrician install one.
- When you want to unplug the power cord, be sure to disconnect it by the plug head, not by its wire.
- Make sure the socket and any extension cord(s) you use can support the total current load of all the connected devices.
- Before cleaning the computer, make sure it is disconnected from any external power supplies.

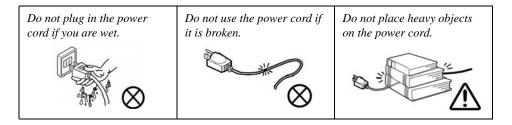

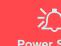

Preface

### Power Safety Warning

Before you undertake any upgrade procedures, make sure that you have turned off the power, and disconnected all peripherals and cables (including telephone lines). It is advisable to also remove your battery in order to prevent accidentally turning the machine on.

### **Battery Precautions**

- Only use batteries designed for this computer. The wrong battery type may explode, leak or damage the computer.
- Do not continue to use a battery that has been dropped, or that appears damaged (e.g. bent or twisted) in any way. Even if the computer continues to work with a damaged battery in place, it may cause circuit damage, which may possibly result in fire.
- Recharge the batteries using the notebook's system. Incorrect recharging may make the battery explode.
- Do not try to repair a battery pack. Refer any battery pack repair or replacement to your service representative or qualified service personnel.
- Keep children away from, and promptly dispose of a damaged battery. Always dispose of batteries carefully. Batteries may explode or leak if exposed to fire, or improperly handled or discarded.
- Keep the battery away from metal appliances.
- Affix tape to the battery contacts before disposing of the battery.
- Do not touch the battery contacts with your hands or metal objects.

### **Battery Guidelines**

The following can also apply to any backup batteries you may have.

- If you do not use the battery for an extended period, then remove the battery from the computer for storage.
- Before removing the battery for storage charge it to 60% 70%.
- Check stored batteries at least every 3 months and charge them to 60% 70%.

# 

#### **Battery Disposal**

The product that you have purchased contains a rechargeable battery. The battery is recyclable. At the end of its useful life, under various state and local laws, it may be illegal to dispose of this battery into the municipal waste stream. Check with your local solid waste officials for details in your area for recycling options or proper disposal.

### Caution

Danger of explosion if battery is incorrectly replaced. Replace only with the same or equivalent type recommended by the manufacturer. Discard used battery according to the manufacturer's instructions.

### **Battery Level**

Click the battery icon 🚺 🗓 in the taskbar to see the current battery level and charge status. A battery that drops below a level of 10% will not allow the computer to boot up. Make sure that any battery that drops below 10% is recharged within one week.

### **Related Documents**

You may also need to consult the following manual for additional information:

User's Manual on CD

This describes the notebook PC's features and the procedures for operating the computer and its ROM-based setup program. It also describes the installation and operation of the utility programs provided with the notebook PC.

# Contents

| 1-1 |
|-----|
| 1   |

| Overview1                                        | -1  |
|--------------------------------------------------|-----|
| System Specifications1                           | -2  |
| External Locator - Top View with LCD Panel Open1 | -4  |
| External Locator - Front & Right side Views1     | -5  |
| External Locator - Left Side & Rear View1        | -6  |
| External Locator - Bottom View1                  |     |
| Mainboard Overview - Top (Key Parts)1            | -8  |
| Mainboard Overview - Bottom (Key Parts)1         | -9  |
| Mainboard Overview - Top (Connectors)1-          | 10  |
| Mainboard Overview - Bottom (Connectors)1-       | 11  |
| Disassembly2-                                    | -1  |
| Overview                                         | 2-1 |
| Maintenance Tools                                | 2-2 |
| Connections                                      | 2-2 |
| Maintenance Precautions                          | 2-3 |
| Disassembly Steps                                | 2-4 |
| Removing the Battery                             |     |
| Removing the Optical (CD/DVD) Device2            | 2-6 |
| Removing the Hard Disk Drive2                    | 2-7 |
| Removing the System Memory (RAM)2                | 2-9 |
| Removing and Installing the Processor2-          | 12  |
| Removing the VGA Card2-                          | 15  |
| Installing the VGA Card2-                        | 17  |
| Removing the Wireless LAN Module2-               | 18  |
| Removing the Bluetooth Module2-                  | 19  |
| Removing the TV Tuner Card2-                     | 20  |
| Part ListsA-                                     | -1  |
| Part List Illustration LocationA                 | -2  |

| Top with Fingerprint       | A-3  |
|----------------------------|------|
| Top without Fingerprint    | A-4  |
| Bottom                     | A-5  |
| LCD                        | A-6  |
| Mainboard                  | A-7  |
| Blu-Ray Combo              | A-8  |
| DVD Super Multi            |      |
| Schematic Diagrams         | B-1  |
|                            |      |
| System Block Diagram       |      |
| PENRYN 1/2                 |      |
| PENRYN3 2/2                |      |
| MCP79 FSBI                 |      |
| MCP79 MEM CTRL (1)         |      |
| MCP79 MEM CTRL (2)         |      |
| MCP79 PCI-E                | B-8  |
| MCP79 LAN, Panel           | B-9  |
| MCP79 PCI, LPC             | B-10 |
| MCP79 SATA, USB            |      |
| MCP79 HDA, Misc            | В-12 |
| MCP79 Power                |      |
| MCP79 GND, RMGT PWR, PWRGD | B-14 |
| DDR3 SO-DIMM_0             | B-15 |
| DDR SO-DIMM_1              |      |
| Panel, Inverter, TPM       | B-17 |
| HDMI, Fan Control          | B-18 |
| CRT, DVI                   | B-19 |
| ODD, CCD, BT, USB 2.0      | B-20 |
| KBC ITE IT8512-J           |      |
| PHY RTL8211CL              |      |
| Codec, Subwoofer, DMIC     |      |
| . ,                        |      |

### Preface

| Audio AMP                   | B-24         |
|-----------------------------|--------------|
| HDMI Switch                 | B-25         |
| New Card, Mini Card         | B-26         |
| Card Reader, IEEE 1394      | B-27         |
| MXM 3.0 Master              | B-28         |
| MXM 3.0 Slave               | B-29         |
| MB to Small B'd Connector A | B-30         |
| MB to Small B'd Connector B | B-31         |
| Power System                | B-32         |
| Power VCore                 | B-33         |
| PWR 1.05V, Screw Hole       | B-34         |
| Power 1.5V/0.75V            | B-35         |
| Power 1.0VS                 | B-36         |
| Power 3.3V/5V               | B-37         |
| Power Charger, DC-In        | B-38         |
| Single HDD Board            | B-39         |
| Dual HDD Board              | B-4(         |
| Audio Board                 | <b>B-</b> 41 |
| Power Button Board          | B-42         |
| Click & FP Board            | B-43         |
| Logo LED Board              | <b>B-4</b> 4 |
| Game Key Board              | B-45         |
| TouchPad LED Board          | B-46         |
| Front R Side LED Board      | B-47         |
| Front L Side LED Board      | B-48         |
| Back L Side LED Board       | B-49         |
| Touch Sensor Board A        | B-50         |
| Touch Sensor Board B        | B-51         |
| CIR Board                   | B-52         |
| Finger Board                | B-53         |
| PWR on SEQ Diagram          | B-54         |

# **Chapter 1: Introduction**

# **Overview**

This manual covers the information you need to service or upgrade the *M980NU* series notebook computer. Information about operating the computer (e.g. getting started, and the *Setup* utility) is in the *User's Manual*. Information about drivers (e.g. VGA & audio) is also found in *User's Manual*. That manual is shipped with the computer.

Operating systems (e.g. *Windows XP, Windows Vista, Windows 7*, etc.) have their own manuals as do application software (e.g. word processing and database programs). If you have questions about those programs, you should consult those manuals.

The *M980NU* series notebook is designed to be upgradeable. See *Disassembly on page 2 - 1* for a detailed description of the upgrade procedures for each specific component. Please note the warning and safety information indicated by the " $\overset{\text{warning}}{\longrightarrow}$ " symbol.

The balance of this chapter reviews the computer's technical specifications and features.

# System Specifications

#### Processor

Intel® Core<sup>™</sup> 2 Quad Processor - (478-pin) Micro-FC-PGA Package, 45nm (45 Nanometer) Process Technology: QX9300 - 2.53 GHz, 12MB On-die L2 Cache & 1066MHz FSB (45W) X9100 - 3.06 GHz, 6MB On-die L2 Cache & 1066MHz FSB (44W) Q9000 - 2.0 GHz, 6MB On-die L2 Cache & 1066MHz FSB (45W) Q9100 - 2.26 GHz, 12MB On-die L2 Cache & 1066MHz FSB (45W) Intel® Core<sup>™</sup> 2 Duo Processor - (478-pin) Micro-FC-PGA Package, 45nm (45 Nanometer) Process Technology: **T9400** - **2.53 GHz**, 6MB On-die L2 Cache & 1066MHz FSB (35W) **T9600** - **2.80 GHz**. 6MB On-die L2 Cache & 1066MHz FSB (35W) **T9800** - **2.93 GHz**. 6MB On-die L2 Cache & 1066MHz FSB (35W) **T9900** - **3.06 GHz**, 6MB On-die L2 Cache & 1066MHz FSB (35W) P9500 - 2.53 GHz, 6MB On-die L2 Cache & 1066MHz FSB (25W) P9600 - 2.66 GHz, 6MB On-die L2 Cache & 1066MHz FSB (25W) P8600 - 2.4 GHz. 3MB On-die L2 Cache & 1066MHz FSB (25W) P8700 - 2.53 GHz, 3MB On-die L2 Cache & 1066MHz FSB (25W) Core Logic

### MCP79 SLI Chipset

### Display

18.4" Full HD (1920 \* 1080) TFT LCD

#### Memory

Two 64-bit wide **DDRIII (DDR3)** data channels Two 204 Pin SO-DIMM Sockets Supporting **DDRIII (DDR3)** 1066MHz/1333MHz Memory Modules Memory Expandable up to \*GB

### **Video Adapter Options**

nVIDIA® GeForce GTX 280M SLI PCIe Video Card 1GB GDDR3 Video RAM On Board Supports PCIe \* 8 (SLI - 2 \* PCIe \* 8) Supports Microsoft DirectX® 10.0 Supports HDCP

nVIDIA® GeForce GTX 260M SLI PCIe Video Card 1GB GDDR3 Video RAM On Board

Supports PCIe \* 8 (SLI - 2 \* PCIe \* 8) Supports Microsoft DirectX® 10.0 Supports HDCP

### BIOS

One 8Mb Flash ROM Phoenix<sup>™</sup> BIOS

### Storage

Up to three (**Option**) Changeable 2.5" 9.5 mm (h) **SATA** (Serial) Hard Disk Drives supporting RAID level 0/1

One 12.7 mm Super Multi/Blu-Ray Combo/ Writer SATA Optical Device Drive (**Option**)

### **Keyboard & Pointing Device**

Full Size Winkey Keyboard with Numeric Keypad Built-In TouchPad (Scroll Functionality Included) Eight Touch Sensor Instant Keys (Color, CCD, Bluetooth, WLAN, Internet, Silent Mode, Sound Effect, Mute) Eight Gaming Keys G1 ~ G8

### Card Reader

Embedded 7-in-1 Card Reader (MS/ MS Pro/ SD/ Mini SD/ MMC/ RS MMC/ MS Duo) **Note:** MS Duo/ Mini SD/ RS MMC Cards require a PC adapter

#### Interface

Four USB 2.0 Ports One eSATA Port One DVI-Out Port (with CRT out) One HDMI (High-Definition Multimedia Interface) Port with Audio Output (with HDCP Support) One Headphone/Speaker-Out Jack One Microphone-In Jack One Line-In Jack One S/PDIF Out Jack One RJ-45 LAN Jack One Mini-IEEE1394a Port One DC-In Jack One Consumer Infrared Port for TV Tuner **Remote Controller** CATV Jack (for TV Tuner)

### Slots

One ExpressCard/34/54 Slot Two Mini Card Slots: Slot 1 for PCIe WLAN Module Slot 2 for USB TV Tuner Module

### Audio

High Definition Audio3D Stereo Enhanced Sound System S/PDIF Digital Output Built-In Microphone 5 \* Built-In Speakers (2W/ 1.5W, 4 $\Omega$ ) One Sub Woofer (2W, 4 $\Omega$ ,) Dolby Surround Supported

### Security

Security (Kensington® Type) Lock Slot BIOS Password Fingerprint Reader Module (**Factory Option**) Trusted Platform Module V1.2 (**Factory Option**)

# **External Locator - Top View with LCD Panel Open**

*Figure 1* **Top View** 

- 1. Optional Built-In PC Camera
- 2. LCD
- 3. LED Status Indicators
- 4. Touch Sensor Instant Keys
- 5. 8 \* Gaming Keys
- 6. Keyboard
- 7. TouchPad and Buttons
- 8. Fingerprint Reader Module (**optional**)
- 9. LED Power Indicators

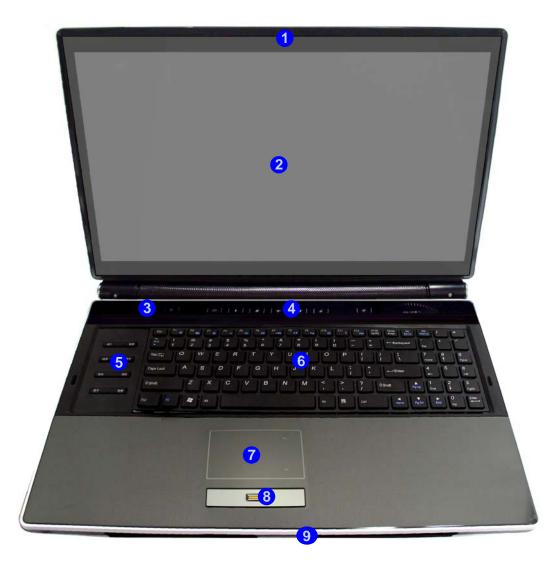

Figure 2

## **External Locator - Front & Right side Views**

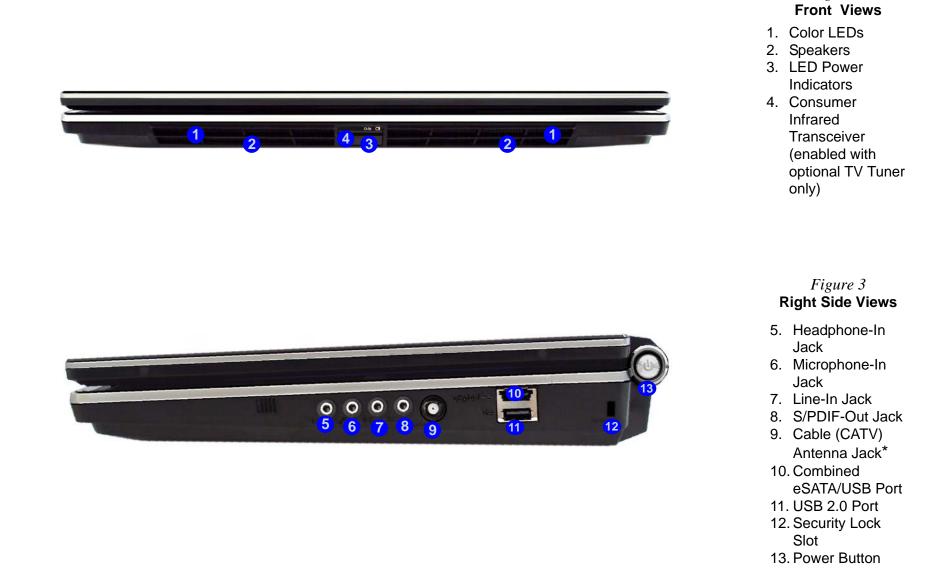

### **External Locator - Left Side & Rear View**

*Figure 4* Left Side View

- 1. DVI-Out Port
- 2. 2 \* USB 2.0 Ports
- 3. RJ-45 LAN Jack
- 4. HDMI-Out Port
- 5. 7-in-1 Card Reader
- 6. ExpressCard Slot
- 7. Mini-IEEE 1394 Port
- 8. Optional Device Drive Bay

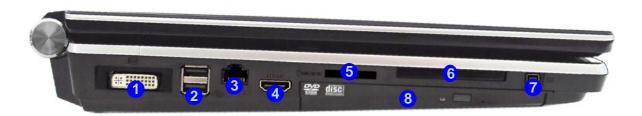

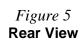

9. Color LEDs
 10. Speakers
 11. DC-In Jack

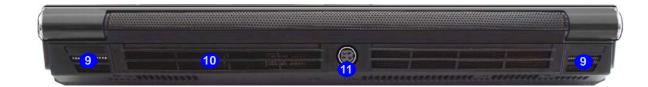

### **External Locator - Bottom View**

# 

### *Figure 6* Bottom View

- 1. Sub Woofer
- 2. Fan Outlet/Intake
- 3. Component Bay Cover
- Battery (Secondary HDD Bay - HDD3)
- 5. Primary HDD
- Bay (HDD1 & 2)

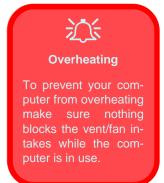

# Mainboard Overview - Top (Key Parts)

*Figure 7* Mainboard Top Key Parts

- 1. North Bridge
- 2. Memory Slots DDR3 So-DIMM
- 3. Mini-Card Connector (WLAN Module)

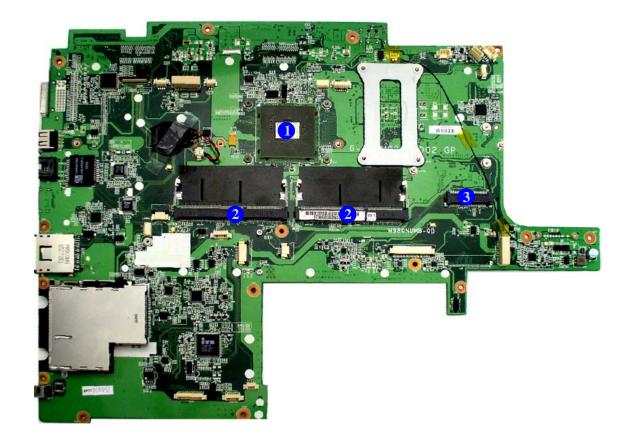

# Mainboard Overview - Bottom (Key Parts)

### *Figure 8* Mainboard Bottom Key Parts

- 1. CPU Socket
- 2. VGA Socket
- 3. Mini-Card Connector (TV Module)

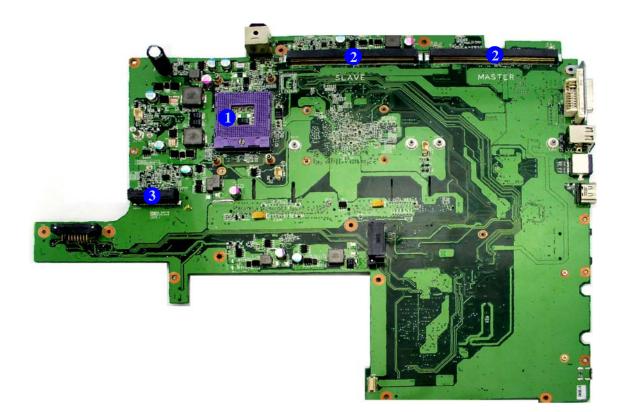

# Mainboard Overview - Top (Connectors)

*Figure 9* Mainboard Top Connectors

- 1. CCD Cable Connector
- 2. LCD Cable Connector
- 3. Side L Cable Connector
- 4. Inverter Cable Connector
- 5. LED Cable Connector
- 6. Subwoofer Connector
- 7. Power Button Connector
- 8. Game-Key Cable Connector
- 9. Bluetooth Module Connector
- 10. LED Cable Connector
- 11. Touch Pad Connector
- 12. USB Cable Connector
- 13. Audio Cable Connector
- 14. SW Connector
- 15. Fingerprint Connector
- 16. Keyboard Cable Connector
- 17. Audio Cable Connector

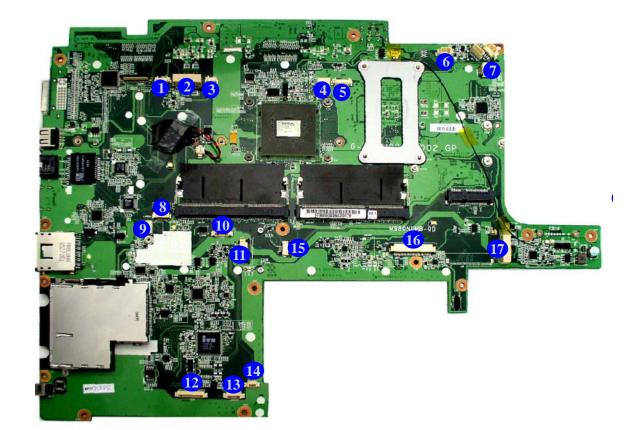

# Mainboard Overview - Bottom (Connectors)

*Figure 10* Mainboard Bottom Connectors

1. Battery Connector

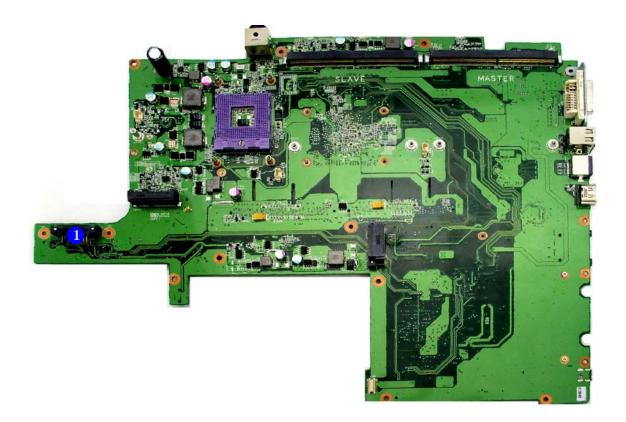

# **Chapter 2: Disassembly**

# **Overview**

This chapter provides step-by-step instructions for disassembling the *M980NU* series notebook's parts and subsystems. When it comes to reassembly, reverse the procedures (unless otherwise indicated).

We suggest you completely review any procedure before you take the computer apart.

Procedures such as upgrading/replacing the RAM, optical device and hard disk are included in the User's Manual but are repeated here for your convenience.

To make the disassembly process easier each section may have a box in the page margin. Information contained under the figure # will give a synopsis of the sequence of procedures involved in the disassembly procedure. A box with a lists the relevant parts you will have after the disassembly process is complete. **Note**: The parts listed will be for the disassembly procedure listed ONLY, and not any previous disassembly step(s) required. Refer to the part list for the previous disassembly procedure. The amount of screws you should be left with will be listed here also.

A box with a *w* will also provide any possible helpful information. A box with a *c* contains warnings.

An example of these types of boxes are shown in the sidebar.

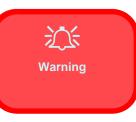

D

Information

**NOTE**: All disassembly procedures assume that the system is turned **OFF**, and disconnected from any power supply (the battery is removed too).

### **Maintenance Tools**

The following tools are recommended when working on the notebook PC:

- M3 Philips-head screwdriver
- M2.5 Philips-head screwdriver (magnetized)
- M2 Philips-head screwdriver
- Small flat-head screwdriver
- Pair of needle-nose pliers
- Anti-static wrist-strap

### Connections

Connections within the computer are one of four types:

| Locking collar sockets for ribbon connectors | To release these connectors, use a small flat-head screwdriver to<br>gently pry the locking collar away from its base. When replac-<br>ing the connection, make sure the connector is oriented in the<br>same way. The pin1 side is usually not indicated.      |
|----------------------------------------------|----------------------------------------------------------------------------------------------------|
| Pressure sockets for multi-wire connectors   | To release this connector type, grasp it at its head and gently<br>rock it from side to side as you pull it out. Do not pull on the<br>wires themselves. When replacing the connection, do not try to<br>force it. The socket only fits one way.                |
| Pressure sockets for ribbon connectors       | To release these connectors, use a small pair of needle-nose pli-<br>ers to gently lift the connector away from its socket. When re-<br>placing the connection, make sure the connector is oriented in<br>the same way. The pin1 side is usually not indicated. |
| Board-to-board or multi-pin sockets          | To separate the boards, gently rock them from side to side as<br>you pull them apart. If the connection is very tight, use a small<br>flat-head screwdriver - use just enough force to start.                                                                   |

### **Maintenance Precautions**

The following precautions are a reminder. To avoid personal injury or damage to the computer while performing a removal and/or replacement job, take the following precautions:

- 1. **Don't drop it**. Perform your repairs and/or upgrades on a stable surface. If the computer falls, the case and other components could be damaged.
- 2. Don't overheat it. Note the proximity of any heating elements. Keep the computer out of direct sunlight.
- 3. **Avoid interference**. Note the proximity of any high capacity transformers, electric motors, and other strong magnetic fields. These can hinder proper performance and damage components and/or data. You should also monitor the position of magnetized tools (i.e. screwdrivers).
- 4. **Keep it dry**. This is an electrical appliance. If water or any other liquid gets into it, the computer could be badly damaged.
- 5. Be careful with power. Avoid accidental shocks, discharges or explosions.
  Before removing or servicing any part from the computer, turn the computer off and detach any power supplies.
  When you want to unplug the power cord or any cable/wire, be sure to disconnect it by the plug head. Do not pull on the wire.
- 6. Peripherals Turn off and detach any peripherals.
- 7. **Beware of static discharge**. ICs, such as the CPU and main support chips, are vulnerable to static electricity. Before handling any part in the computer, discharge any static electricity inside the computer. When handling a printed circuit board, do not use gloves or other materials which allow static electricity buildup. We suggest that you use an anti-static wrist strap instead.
- 8. **Beware of corrosion**. As you perform your job, avoid touching any connector leads. Even the cleanest hands produce oils which can attract corrosive elements.
- 9. Keep your work environment clean. Tobacco smoke, dust or other air-born particulate matter is often attracted to charged surfaces, reducing performance.
- 10. **Keep track of the components**. When removing or replacing any part, be careful not to leave small parts, such as screws, loose inside the computer.

### Cleaning

Do not apply cleaner directly to the computer, use a soft clean cloth.

Do not use volatile (petroleum distillates) or abrasive cleaners on any part of the computer.

# Ń

### Power Safety Warning

Before you undertake any upgrade procedures, make sure that you have turned off the power, and disconnected all peripherals and cables (including telephone lines). It is advisable to also remove your battery in order to prevent accidentally turning the machine on.

# **Disassembly Steps**

The following table lists the disassembly steps, and on which page to find the related information. **PLEASE PERFORM THE DISASSEMBLY STEPS IN THE ORDER INDICATED.** 

### To remove the Battery:

| 1. Remove the battery         | page 2 - 5               |  |  |
|-------------------------------|--------------------------|--|--|
| To remove the Optical Device: |                          |  |  |
| 1. Remove the battery         | page 2 - 5               |  |  |
| 2. Remove the Optical device  | page 2 - 6               |  |  |
| To remove the HDD:            |                          |  |  |
| 1. Remove the battery         | page 2 - 5               |  |  |
| 2. Remove the HDD             | page 2 - 5<br>page 2 - 7 |  |  |
| To remove the System Memory:  |                          |  |  |

# 1 Pamove the bettery

| 1. | Remove the battery       | page 2 - 5 |
|----|--------------------------|------------|
| 2. | Remove the System Memory | page 2 - 9 |

### To remove and install the Processor:

| 1. | Remove the battery    | page 2 - 5  |
|----|-----------------------|-------------|
| 2. | Remove the Processor  | page 2 - 12 |
| 3. | Install the Processor | page 2 - 14 |

### To remove the VGA card:

| 1. | Remove the battery  | page 2 - 5  |
|----|---------------------|-------------|
| 2. | Remove the VGA card | page 2 - 15 |

### To remove the Wireless LAN Module:

| 1.                              | Remove the battery       | page 2 - 5  |  |
|---------------------------------|--------------------------|-------------|--|
| 2.                              | Remove the System Memory | page 2 - 9  |  |
| 3.                              | Remove the Wireless LAN  | page 2 - 18 |  |
| To remove the Bluetooth Module: |                          |             |  |
| 1.                              | Remove the battery       | page 2 - 5  |  |
| 2.                              | Remove the System Memory | page 2 - 9  |  |
| 3.                              | Remove the Bluetooth     | page 2 - 19 |  |
| To remove the TV Tuner Card:    |                          |             |  |
| 1.                              | Remove the battery       | page 2 - 5  |  |
| 2.                              | Remove the TV tuner card | page 2 - 20 |  |

# **Removing the Battery**

If you are confident in undertaking upgrade procedures yourself, for safety reasons it is best to remove the battery.

- 1. Turn the computer off, and turn it over.
- 2. Loosen screws 1 3 and carefully lift the battery 4 up (Figure b).
- 3. Remove the battery from the battery bay.

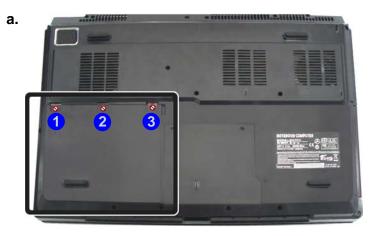

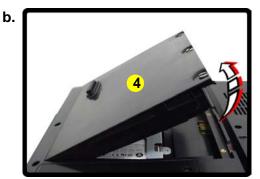

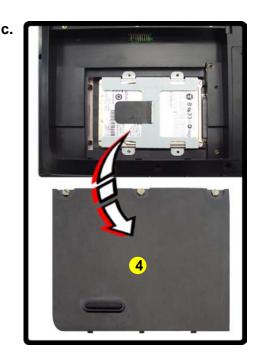

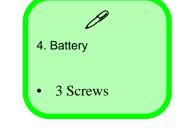

a. Loosen screws.b. Release the battery.c. Lift the battery out of the bay as indicated.

### Figure 2 Optical Device Removal

- a. Remove the screws.
- b. Remove the cover.
- c. Remove the screw and push the optical device out of the computer at point 5.

# Removing the Optical (CD/DVD) Device

- 1. Turn off the computer, and turn it over and remove the battery (page 2 5).
- 2. Locate the hard disk bay cover and remove screws (1) & (2), and remove the bay cover (3).
- 3. Remove screw 4.
- 4. Use the screwdriver to push the optical device 6 out of the computer at point 5.
- 5. Reverse the process to install the new device.

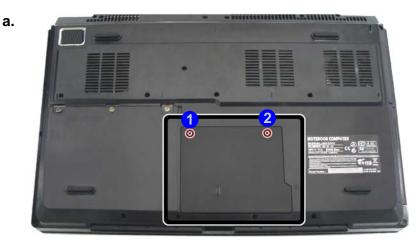

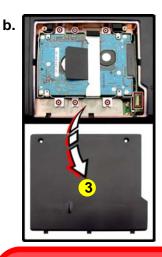

c.

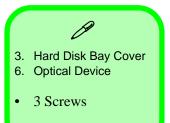

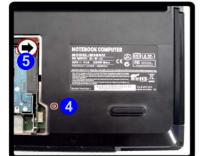

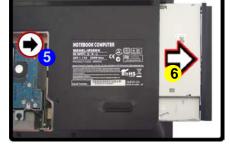

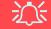

### Blu-Ray Device Bezel Removal

Note that some Blu-Ray modules (e.g. Pioneer) have a small piece of mylar inserted in the left side (as viewed front on) of the bezel cover; in order to prevent the bezel cover of the module from being removed accidentally. If you need to replace the bezel cover, you will need to use a screwdriver to ease out and remove the mylar before attempting to remove the bezel cover. You will need to re-insert the mylar when replacing the bezel cover.

# **Removing the Hard Disk Drive**

The hard disk drive is mounted in a removable case and can be taken out to accommodate other 2.5" SATA hard disk drives with a height of 9.5mm (h). Follow your operating system's installation instructions, and install all necessary drivers and utilities (as outlined in **Chapter 4 of the User's Manual**) when setting up a new hard disk.

### Hard Disk Upgrade Process

1. Turn off the computer, and turn it over and remove the battery (page 2 - 5).

C.

- 2. Locate the hard disk bay cover and remove screws (1 & 2).
- 3. Remove the bay cover **3**.
- 4. Remove screws (4) (9) and pull the tab to disconnect the connector (10) from hard disk assembly.
- 5. Lift the hard disk assembly **11** out of the computer.
- 6. Remove screws (2 2) (depending on how many hard disks you have installed in the assembly).
- 7. Separate the hard disk board connector **22** from the case **23**.
- 8. Separate the hard disk(s) 24 from the case.
- 9. Reverse the process to install a new hard disk(s).

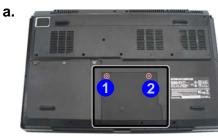

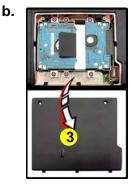

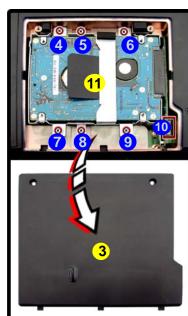

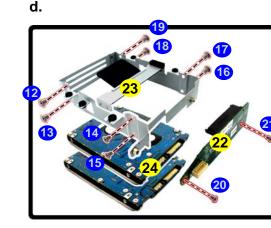

### Figure 3 HDD Assembly Removal

- a. Remove the screws.
- b. Remove the cover
- c. Remove the screws and lift the hard disk assembly up out off the computer.
- d. Remove the screws and separate the HDD(s) from the connector and case.

B

Hard Disk Bay Cover
 Hard Disk Assembly
 HDD connector
 HDD case
 HDD

18 Screws

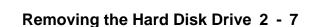

### *Figure 4* Secondary HDD Assembly Removal

a. Remove the screws and slide the hard disk assembly in the direction of the arrow.

6.

- b. Lift the hard disk assembly out off the computer.
- c. Remove the screws to release the hard disk from the case.

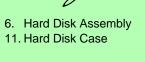

• 8 Screws

### Removing the Hard Disk(s) in the Secondary HDD Bay

- 1. Turn off the computer, and turn it over and remove the battery.
- 2. The secondary hard disk bay is located under the battery compartment.
- 3. Remove screw 1 4.
- 4. Slide the hard disk assembly in the direction of the arrow **5**.
- 5. Lift the hard disk assembly 6 out of the compartment.
  - Remove the screws 7 10 to release the hard disk from the case 11.
- 7. Reverse the process to install any new hard disk(s).

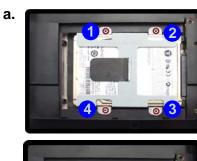

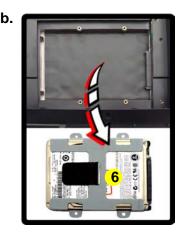

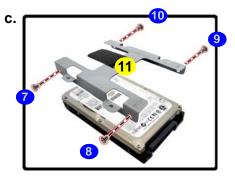

# **Removing the System Memory (RAM)**

The computer has two memory sockets for 204 pin Small Outline Dual In-line Memory Modules (SO-DIMM) DDR III (DDR3) supporting 1066/1333 MHz. The main memory can be expanded up to 4GB. The SO-DIMM modules supported are 1024MB and 2048MB **DDR** Modules. The total memory size is automatically detected by the POST routine once you turn on your computer.

### **Memory Upgrade Process**

- 1. Turn off the computer, and turn it over and remove the battery (page 2 5).
- 2. Remove screws 1 & 2 from the bottom of the computer.
- 3. Turn the computer over, open the Lid/LCD, and carefully (a cable is connected to the underside of the LED cover module) unsnap up the LED cover module from point **3** on the right.
- 4. Lift up the LED cover module 4 and disconnect the cable 5.
- 5. Remove screws 6 10 from the keyboard.

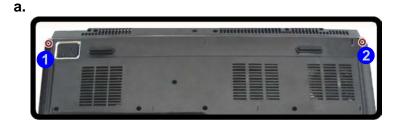

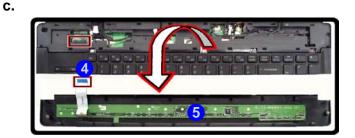

### Figure 5 RAM Module Removal

- a. Remove the screws from the bottom of the computer.
- b. Turn the computer over, open the lid/ LCD and unsnap the LED cover at point 3.
- c. Lift the LED cover module and disconnect the cable.
- d. Remove the screws from the keyboard.

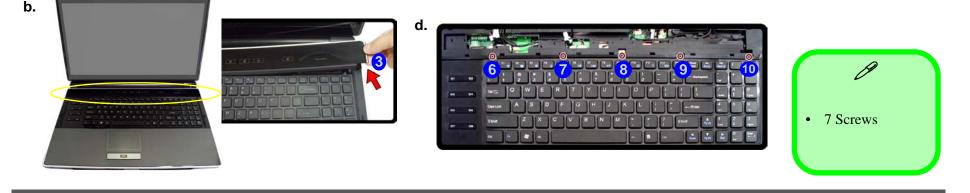

### Removing the System Memory (RAM) 2 - 9

### *Figure 6* RAM Module Removal (cont'd.)

- e. Disconnect the cable from the locking collar.
- f. Remove the keyboard and keyboard plate.
- g Pull the release latch(es).
- h. Remove the module(s).

# Contact Warning

Be careful not to touch the metal pins on the module's connecting edge. Even the cleanest hands have oils which can attract particles, and degrade the module's performance.

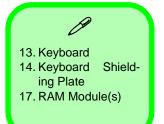

- 6. Carefully lift the keyboard up, being careful not to bend the keyboard ribbon cable.
- 7. Disconnect the keyboard ribbon cable 11 from the locking collar socket 12.
- 8. Remove the keyboard (13) and keyboard shielding plate (14).

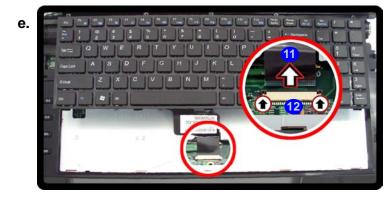

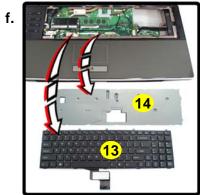

- 9. Gently pull the two release latches (15 & (16) on the sides of the memory socket in the direction indicated by the arrows (Figure f).
- 10. The RAM module (17) will pop-up (*Figure g*), and you can then remove it.

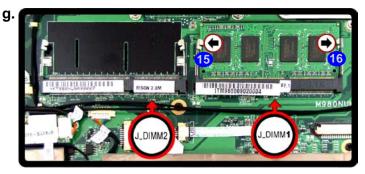

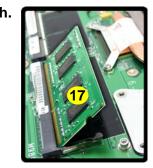

Single Memory Module Installation

ß

If your computer has a single memory module, then insert the module into the **Channel 0 (JDIMM1)** socket as shown in *Figure 6 g*.

- 11. Pull the latches to release the second module if necessary.
- 12. Insert a new module holding it at about a 30° angle and fit the connectors firmly into the memory slot.
- 13. The module's pin alignment will allow it to only fit one way. Make sure the module is seated as far into the socket as it will go. DO NOT FORCE the module; it should fit without much pressure.
- 14. Press the module in and down towards the mainboard until the slot levers click into place to secure the module.
- 2 10 Removing the System Memory (RAM)

- 15. Replace the shielding plate, keyboard and screws (make sure to reconnect the keyboard cable).
- 16. Snap the LED cover module down at the top fo the module at point (18 & (19).

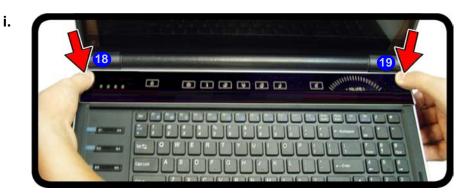

17. Push the LED cover module down on the left side at point **20**, and then slide the module to the right (as illustrated) and snap down to secure it in place.

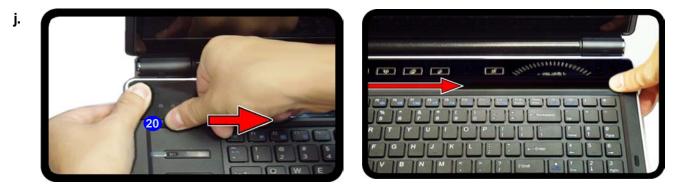

- 18. Replace the scews on the bottom of the computer ().
- 19. Restart the computer to allow the BIOS to register the new memory configuration as it starts up.

### *Figure 7* RAM Module Removal (cont'd.)

- i. Snap down the LED cover at point 18 & 19.
- j. Push the LED cover on the left side at point20 and the slide toward the right to secure it in place.

### *Figure 8* **Processor Removal**

b. Lift the cover and discon-

c. Loosen the screws and

remove the heat sink ...

a. Remove the screws.

nect the fan cable.

# **Removing and Installing the Processor**

### Processor Removal Procedure

- 1. Turn off the computer, and turn it over, remove the battery (page 2 5).
- 2. Locate the component bay cover and remove screws 1 5.
- 3. Carefully (a fan and cable are attached to the under side of the cover) lift up the bay cover.

C.

- 4. Carefully disconnect the fan cable 6, and remove the bay cover 7.
- 5. Loosen the CPU heat sink screws 8 11.
- 6. Carefully (it may be hot) lift up the heat sink **12** off the computer.

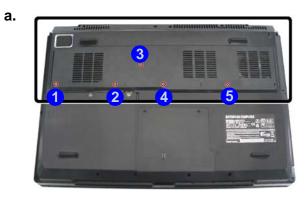

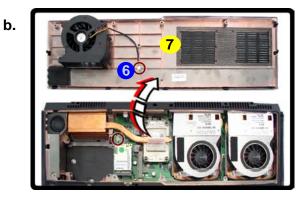

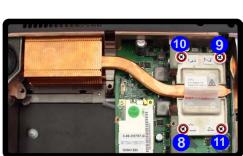

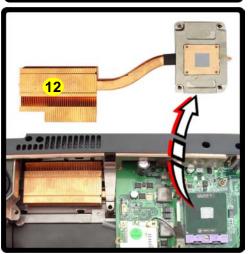

Caution The heat sink, and CPU area in general, contains parts which are subject to high temperatures. Allow the area time to cool before removing these parts.

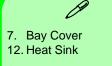

- 5 Screws
- 2 12 Removing and Installing the Processor

- 7. Turn the release latch (13) towards the unlock symbol  $\square$ , to release the CPU (*Figure 9a*).
- 8. Carefully (it may be hot) lift the CPU (14) up out of the socket (*Figure 9b*).
- 9. See page 2 14 for information on inserting a new CPU.
- 10. Reverse the process to install a new CPU.

d.

е.

11. When re-inserting the CPU, pay careful attention to the pin alignment, it will fit only one way (DO NOT FORCE IT!).

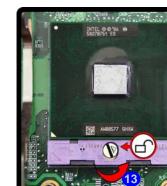

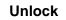

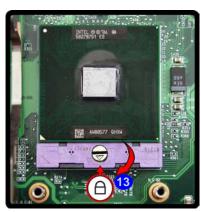

Lock

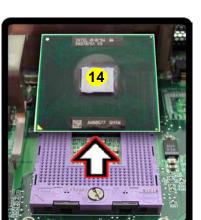

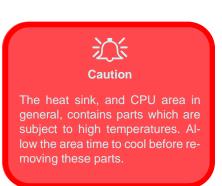

#### Figure 9 Processor Removal (cont'd)

d. Turn the release latch to unlock the CPU.e. Lift the CPU out of the socket.

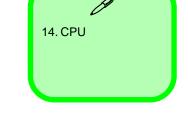

#### *Figure 10* **Processor Installation**

a. Insert the CPU.

- b. Turn the release latch towards the lock symbol.
- c. Remove the sticker from the heat sink and insert the heat sink.
- d. Tighten the screws.

### **Processor Installation Procedure**

- Insert the CPU A, pay careful attention to the pin alignment, it will fit only one way (DO NOT FORCE IT!), and turn the release latch B towards the lock symbol A (*Figure 10b*).
- 2. Remove the sticker () (*Figure 10c*) from the heat sink.
- 3. Insert the heat sink **D** as indicated in *Figure 10c*.
- 4. Tighten the CPU heat sink screws (1), (2), (3), & (4) (Figure 10d).
- 5. Replace the component bay cover and tighten the screws (page 2 12).

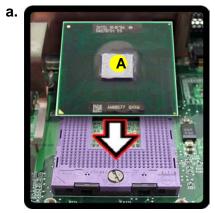

ANBESTT CHX

Α

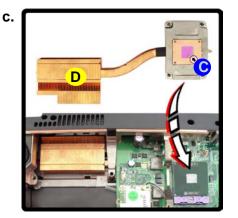

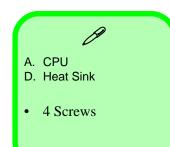

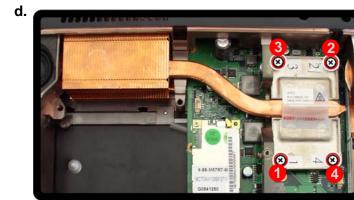

2 - 14 Removing and Installing the Processor

b.

# **Removing the VGA Card**

- 1. Turn off the computer, and turn it over and remove the battery (page 2 5).
- 2. Locate the component bay cover and remove screws 1 5
- 3. Carefully (a fan and cable are attached to the under side of the cover) lift up the bay cover.
- 4. Carefully disconnect the fan cable 6, and remove the bay cover 7.
- 5. Remove screws (8) (10) (two video cards are pictured here) from the video card fan(s) and disconnect the fan cable(s) (1) (if two cards are present).
- 6. Remove the VGA card fan **12**.

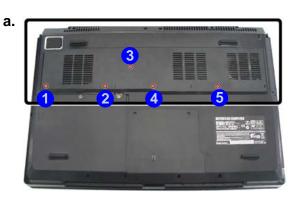

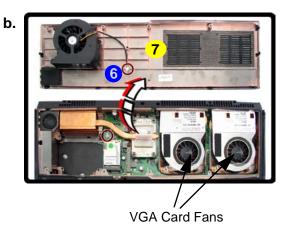

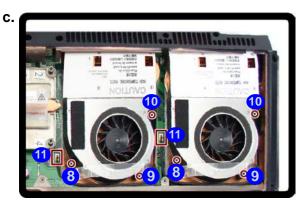

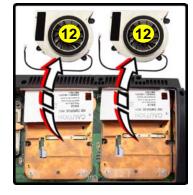

#### *Figure 11* VGA Card Removal

- a. Remove the screws.
- b. Remove the cover and disconnect the cable(s).
- c. Remove the screws and release the VGA card fan.

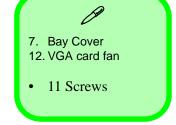

### Figure 12 VGA Card Removal (cont'd.)

- d. Remove the screws.
- e. Remove the VGA heat-
- sink.
- f. Remove the VGA module.

- 7. Remove screws 13 16 from the heatsink in the order indicated on the label (two video cards are pictured here).
- 8. Grip the handle (17) and carefully remove the heatsink (18).
- 9. Remove screws (19 20 from the video card.
- 10. Carefully remove the VGA card module **21** from the mainboard.

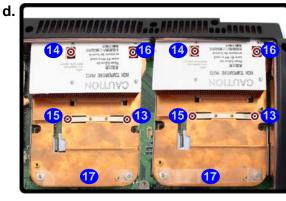

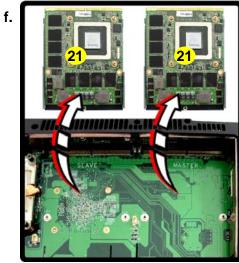

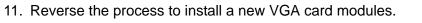

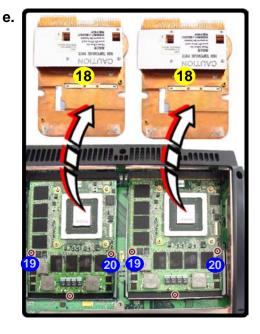

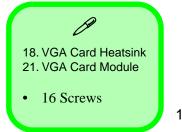

2.Disassembly

### 2 - 16 Removing the VGA Card

### Installing the VGA Card

- 1. Prepare to fit the VGA card **22** into the slot by holding it at about a 30° angle.
- 2. The card needs to be fully into the slot, and the VGA card and socket have a guide-key and pin which align to allow the card to fit securely.
- 3. Fit the connectors firmly into the socket, straight and evenly.
- 4. DO NOT attempt to push one end of the card in ahead of the other.
- 5. The card's pin alignment will allow it to only fit one way. **Make sure the module is seated as far into the socket as it will go** (none of the gold colored contact should be showing). DO NOT FORCE the card; it should fit without much pressure.
- 6. Secure the card with screws (19 21) (*Figure 12e on page 2 16*).
- 7. Place the heatsink **18** back on the card, and secure the screws in the order indicated in *Figure 12e on page 2 16*.
- 8. Attach the VGA card fan and secure with the screws as indicated in *Figure 11 on page 2 15*.
- 9. Reinsert the component bay cover, and secure with the screws as indicated in Figure 11 on page 2 15.

#### Figure 13 VGA Card Installation

a. Carefully Insert the VGA Card.

#### a.

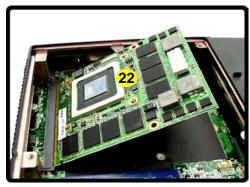

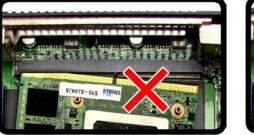

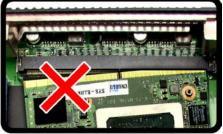

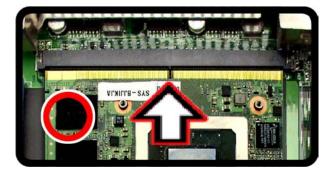

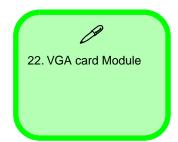

ule.

#### *Figure 14* Wireless LAN Module Removal

a. Locate the WLAN mod-

c. Remove the screw and

## **Removing the Wireless LAN Module**

- 1. Turn off the computer, and turn it over, remove the battery (*page 2 5*), keyboard and keyboard shielding plate (*page 2 9*).
- 2. The Wireless LAN Module will be visible at point 1.
- 3. Remove the screw 2 and carefully disconnect cables 3 5.
- 4. The Wireless LAN Module 6 (*Figure c*) will pop-up, and you can remove it.

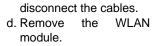

Note: Make sure you reconnect the antenna cables.

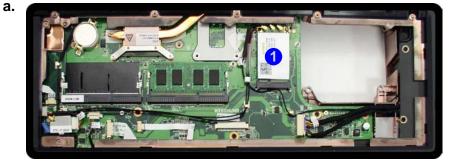

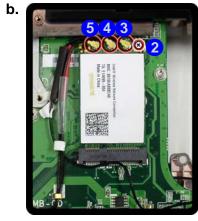

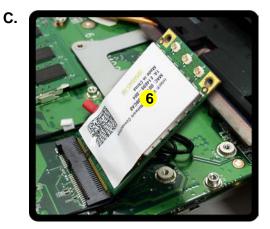

- 6. Wireless LAN Module • 1 Screw
- 2 18 Removing the Wireless LAN Module

# **Removing the Bluetooth Module**

- 1. Turn off the computer, and turn it over, remove the battery (*page 2 5*), keyboard and keyboard shielding plate (*page 2 9*).
- 2. The Bluetooth module is visible at point 1.
- 3. Carefully disconnect cables (2) & (3) and remove the screw (4).
- 4. Lift the Bluetooth module **5** off the computer.

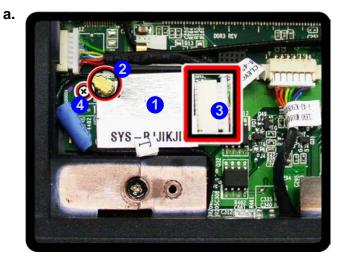

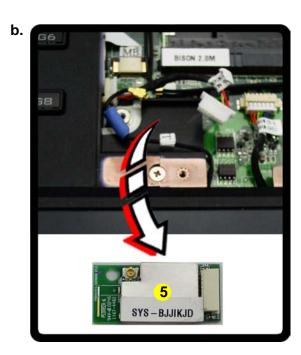

#### *Figure 15* Bluetooth Module Removal

a. Disconnect the cables and remove the screw.b. Remove the Bluetooth module.

Note: Make sure you reconnect the antenna cables to the socket (*Figure a*).

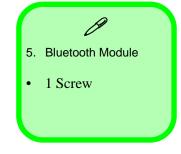

### Figure 16 TV Tuner Card Removal

# **Removing the TV Tuner Card**

1. Turn off the computer, and turn it over, remove the battery (page 2 - 5) and component bay cover (page 2 - 12).

2. The TV tuner card is visible at point 1.

- 3. Remove the screw 2 from the TV tuner module and disconnect the cable 3.
  - The TV tuner card  $\overline{4}$  will pop-up and and you can remove it.

a. Remove the screws and 4.disconnect the cable.b. The TV tuner card will

b. The TV tuner card w pop up and remove it.

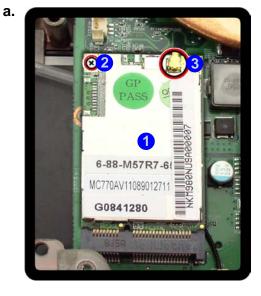

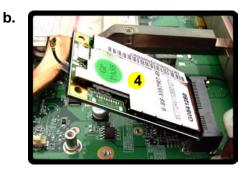

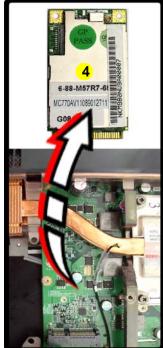

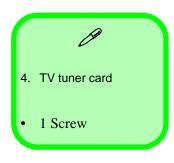

# **Appendix A: Part Lists**

This appendix breaks down the *M980NU* series notebook's construction into a series of illustrations. The component part numbers are indicated in the tables opposite the drawings.

**Note:** This section indicates the *manufacturer's* part numbers. Your organization may use a different system, so be sure to cross-check any relevant documentation.

**Note:** Some assemblies may have parts in common (especially screws). However, the part lists DO NOT indicate the total number of duplicated parts used.

**Note:** Be sure to check any update notices. The parts shown in these illustrations are appropriate for the system at the time of publication. Over the product life, some parts may be improved or re-configured, resulting in *new* part numbers.

# **Part List Illustration Location**

The following table indicates where to find the appropriate part list illustration.

*Table A- 1* Part List Illustration Location

| Parts                   | M980NU            |
|-------------------------|-------------------|
| Top with Fingerprint    | page A - 3        |
| Top without Fingerprint | page A - 4        |
| Bottom                  | page A - 5        |
| LCD                     | page A - 6        |
| Mainboard               | <i>page A - 7</i> |
| Blu-Ray Combo           | page A - 8        |
| DVD Super Multi         | page A - 9        |

### **Top with Fingerprint**

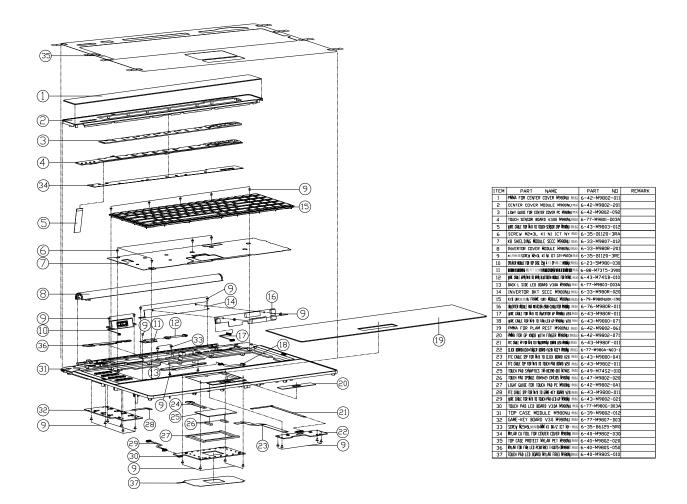

### *Figure A - 1* **Top with Fingerprint**

### **Top without Fingerprint**

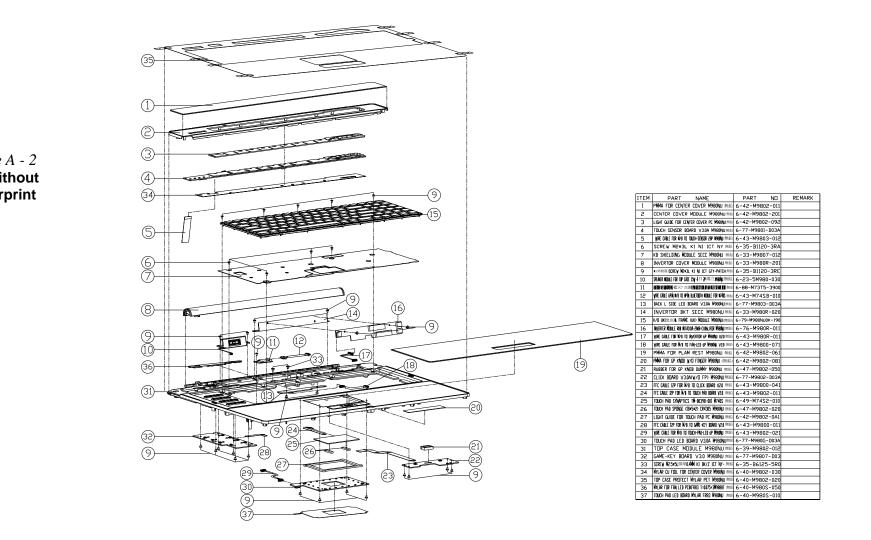

*Figure A - 2* **Top without Fingerprint** 

# **Bottom**

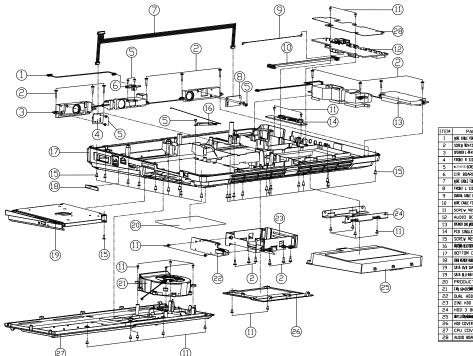

| ITEM | PART NAME                                                                                                    | PART ND           | REMARK |
|------|----------------------------------------------------------------------------------------------------|-------------------|--------|
| 1    | YIRE CABLE FOR 16/8 TO POYER-BOTTON 3P 1698040 ##310                                                                                                    | 6-43-M9800-020    |        |
| 2    | SCREW W2×75L 01+21 L+45 5+25 K M ICT ====                                                                                                    | 6-35-81120-750    |        |
| 3    | SPEAKER L-XI-R NOULE 2Y 4 🗅 6P 🛲 🛛 Needyu 🛲                                                                                                    | 6-23-5M980-022    |        |
| 4    | FROMT R SIDE LED BOARD V3.0A M980NU##                                                                                                    | 6-77-M9804-D03A   |        |
| 5    | NUMBER OF A CONTRACT OF A CONTRACT OF A CONT | 6-35-B1120-3RE    |        |
| 6    | CIR BOARD V3.0 ASS'Y M980NU ##                                                                                                    | 6-77-M980H-D03    |        |
| 7    | YIRE CABLE FOR WIB TO LED-R-L &P MSBOAU VID ####                                                                                                    | 6-43-M9800-061    |        |
| 8    | FROMT L SIDE LED BOARD V30A M980MUHHE                                                                                                    | 6-77-M9805-D03A   |        |
| 9    | COASAL CABLE BLACK L:24000 FOR TY TUNER MISSION ###                                                                                                    | 6-43-M980T-010    |        |
| 10   | yire cable for 11/8 to aloid 30P W980Aµ y10 ===                                                                                                    | 6-43-M9800-051    |        |
| 11   | SCREW M2.5=5L KI BK/Z ICT NY#10                                                                                                    | 6-35-B6125-5RA    |        |
| 12   | AUDIO BOARD V3.0 M980NU ##                                                                                                    | 6-77-M9808-D03    |        |
| 13   | seches an voice yours from share share a second second sec | 6-23-5M980-011    |        |
| 14   | PCB SINGLE HOD BOARD V3.0A M960NUMAI                                                                                                    | 6-77-M980J-D03A   |        |
| 15   | SCREV M2.5+8L KI BK/Z NY ICT ###                                                                                                    | 6-35-B6125-8R0    |        |
| 16   | ÁNDÁN-BLUCIODH 245 PFA , L-ÍSINÍR DI 1774 🕫 NSBÁNU 1990A                                                                                                    | 6-23-7M980-040    |        |
| 17   | BOTTOM CASE MODULE M980NU ##10                                                                                                    | 6-39-M9803-012    |        |
| 18   | CARD READER RUBBER ( 1994) NE-Seizen RLACK BIN HISBING #1994                                                                                                    | 6-47-M980E-011    |        |
| 19   | SATA DVD SUPER MULTI 24X/8X ASS'Y M98040 ====                                                                                                    | 6-79-M980NU00-000 |        |
| 19   | SATA BLU-RAY COMBO 5 1/4" 4x ASS'Y M980AU ###                                                                                                    | 6-79-M980NU0W-000 |        |
| 50   | PREDUCT LABEL M980NU ##                                                                                                    | 6-45-M9803-012    |        |
| 21   | FAN 68=20.5MM 5Y 05A 856005M28 3000RPM A 🗯                                                                                                    | 6-23-AM980-010    |        |
| 55   | DUAL HDD BEARD V3.0 14980NU ###                                                                                                    | 6-77-M980K-D03    |        |
| 53   | 21ni hdd Brt Module N980nu 🗯                                                                                                    | 6-33-M980J-100    |        |
| 24   | HDD 3 BKT MODULE M980NU ##                                                                                                    | 6-33-M980J-200    |        |
| 25   | ALE EN REVISIONER DE ENVERIENTE RÉCRÉTAIRE REM 🕬                                                                                                    | 6-87-M980S-4x51   |        |
| 26   | HOD COVER PC+ABS(CN6140) M980NU ##8                                                                                                    | 6-42-M980J-011    |        |
| 27   | CPU COVER MODULE M980NU ===                                                                                                    | 6-42-M980S-102    |        |
| 28   | AUDIO BOARD NYLAR FR83 N980NU ##                                                                                                    | 6-40-M980S-020    |        |

Figure A - 3 Bottom

LCD

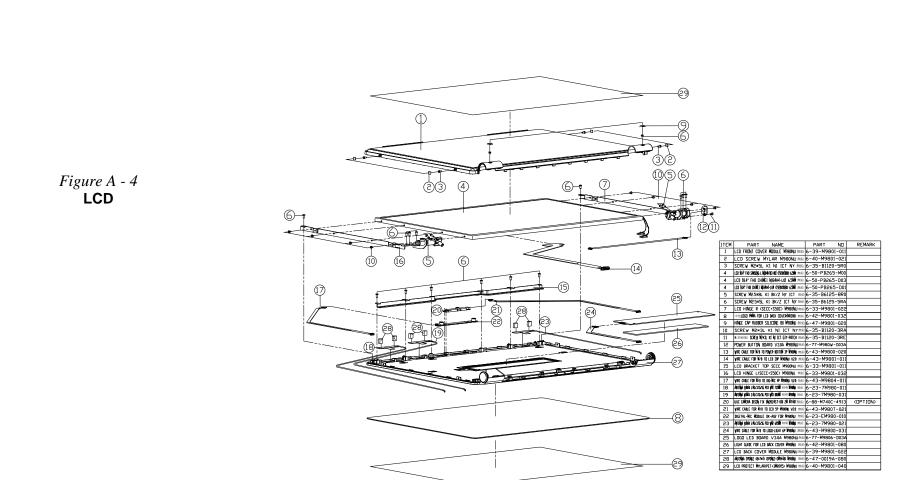

### Mainboard

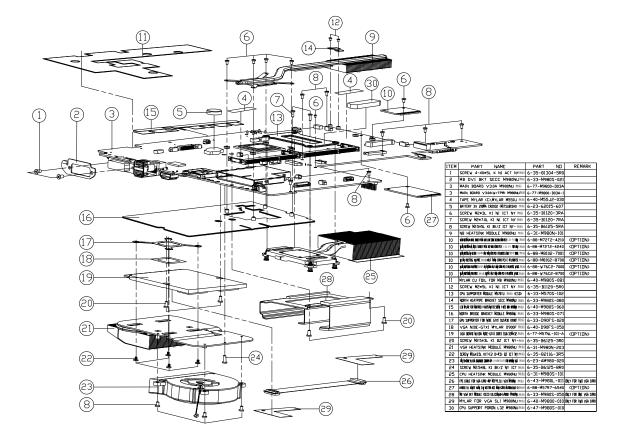

*Figure A - 5* Mainboard

Part Lists

# **Blu-Ray Combo**

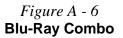

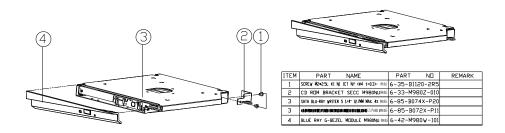

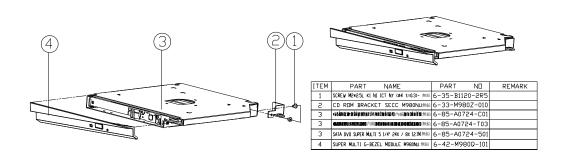

### *Figure A - 7* **DVD Super Multi**

# **Appendix B: Schematic Diagrams**

This appendix has circuit diagrams of the M980NU notebook's PCB's. The following table indicates where to find the appropriate schematic diagram.

| Diagram - Page                           | Diagram - Page                            | Diagram - Page                       | Table B - 1                                      |
|------------------------------------------|-------------------------------------------|--------------------------------------|--------------------------------------------------|
| System Block Diagram - Page B - 2        | CRT, DVI - Page B - 19                    | Power 1.0VS - Page B - 36            | Schematic                                        |
| PENRYN 1/2 - Page B - 3                  | ODD, CCD, BT, USB 2.0 - Page B - 20       | Power 3.3V/5V - Page B - 37          | Diagrams                                         |
| PENRYN3 2/2 - Page B - 4                 | KBC ITE IT8512-J - Page B - 21            | Power Charger, DC-In - Page B - 38   |                                                  |
| MCP79 FSBI - Page B - 5                  | PHY RTL8211CL - Page B - 22               | Single HDD Board - Page B - 39       |                                                  |
| MCP79 MEM CTRL (1) - Page B - 6          | Codec, Subwoofer, DMIC - Page B - 23      | Dual HDD Board - Page B - 40         |                                                  |
| <b>MCP79 MEM CTRL (2) - Page B - 7</b>   | Audio AMP - Page B - 24                   | Audio Board - Page B - 41            |                                                  |
| MCP79 PCI-E - Page B - 8                 | HDMI Switch - Page B - 25                 | Power Button Board - Page B - 42     |                                                  |
| MCP79 LAN, Panel - Page B - 9            | New Card, Mini Card - Page B - 26         | Click & FP Board - Page B - 43       |                                                  |
| MCP79 PCI, LPC - Page B - 10             | Card Reader, IEEE 1394 - Page B - 27      | Logo LED Board - Page B - 44         | C.                                               |
| MCP79 SATA, USB - Page B - 11            | MXM 3.0 Master - Page B - 28              | Game Key Board - Page B - 45         | Version Note                                     |
| MCP79 HDA, Misc - Page B - 12            | MXM 3.0 Slave - Page B - 29               | TouchPad LED Board - Page B - 46     | The schematic dia-<br>grams in this chapter      |
| MCP79 Power - Page B - 13                | MB to Small B'd Connector A - Page B - 30 | Front R Side LED Board - Page B - 47 | are based upon ver-<br>sion 6-7P-M980F-002.      |
| MCP79 GND, RMGT PWR, PWRGD - Page B - 14 | MB to Small B'd Connector B - Page B - 31 | Front L Side LED Board - Page B - 48 | If your mainboard (or                            |
| DDR3 SO-DIMM_0 - Page B - 15             | Power System - Page B - 32                | Back L Side LED Board - Page B - 49  | other boards) are a lat-<br>er version, please   |
| DDR SO-DIMM_1 - Page B - 16              | Power VCore - Page B - 33                 | Touch Sensor Board A - Page B - 50   | check with the Service<br>Center for updated di- |
| Panel, Inverter, TPM - Page B - 17       | PWR 1.05V, Screw Hole - Page B - 34       | Touch Sensor Board B - Page B - 51   | agrams (if required).                            |
| HDMI, Fan Control - Page B - 18          | Power 1.5V/0.75V - Page B - 35            | CIR Board - Page B - 52              |                                                  |

B - 1

### System Block Diagram

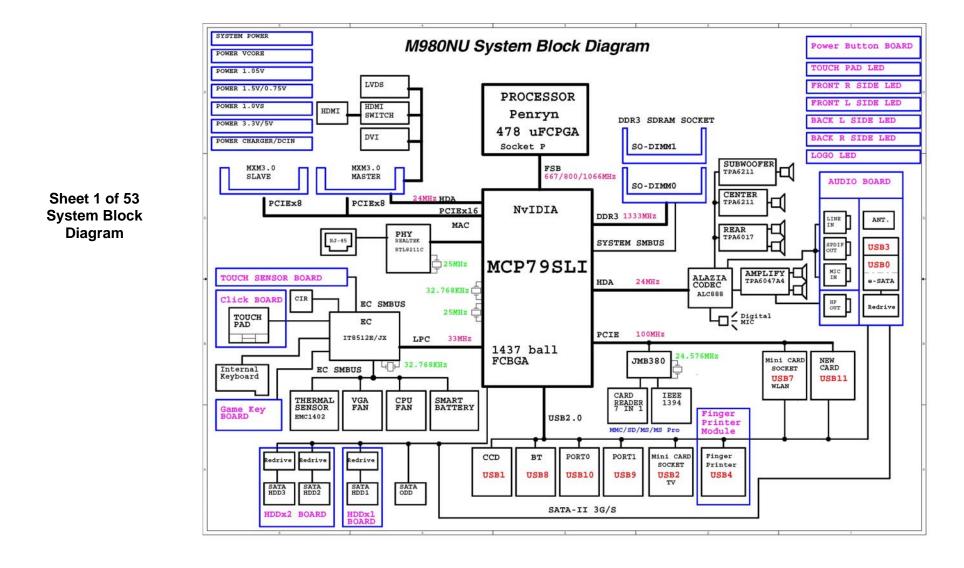

PENRYN 1/2

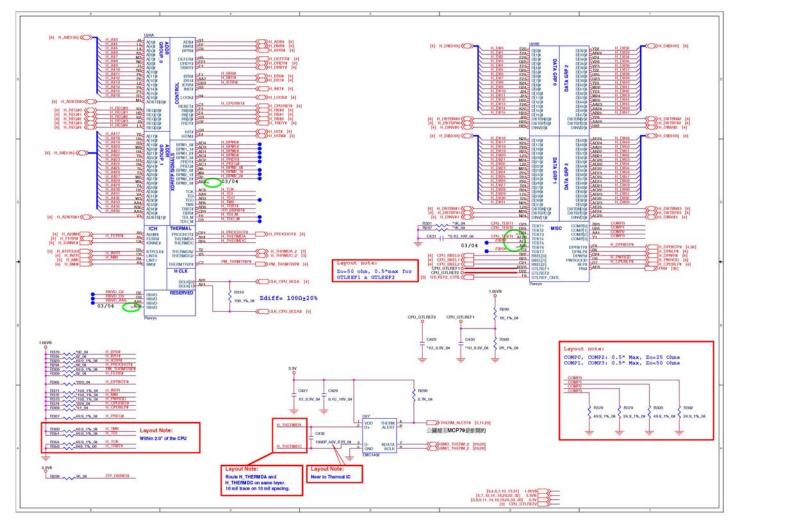

Sheet 2 of 53 PENRYN 1/2 **PENRYN3 2/2** 

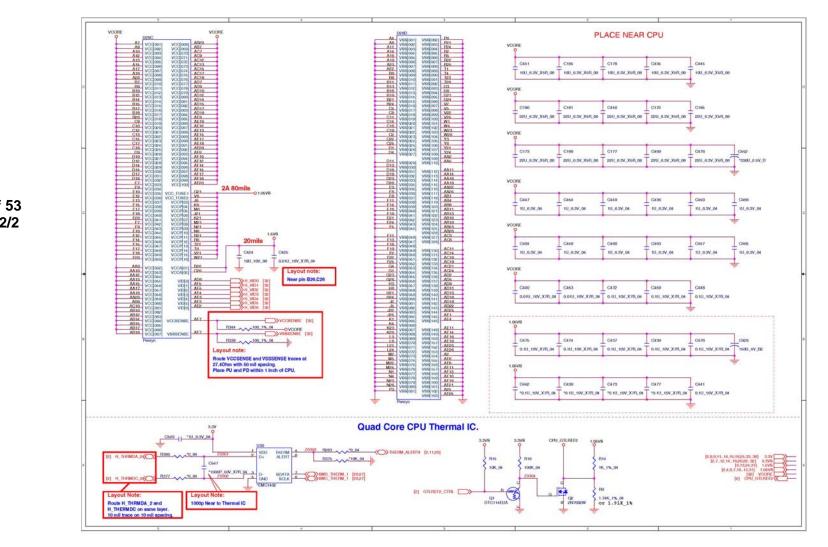

Sheet 3 of 53 PENRYN 2/2

### **MCP79 FSBI**

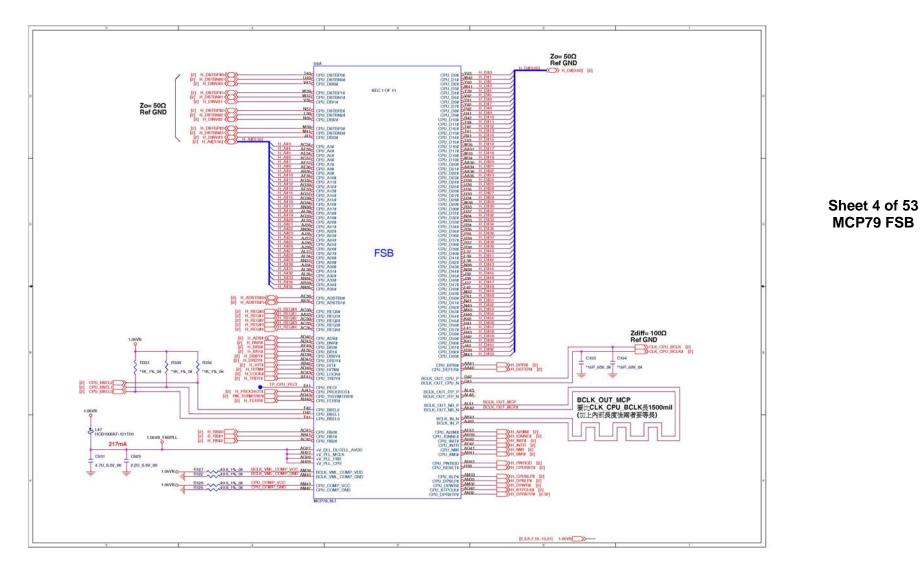

**B.Schematic Diagrams** 

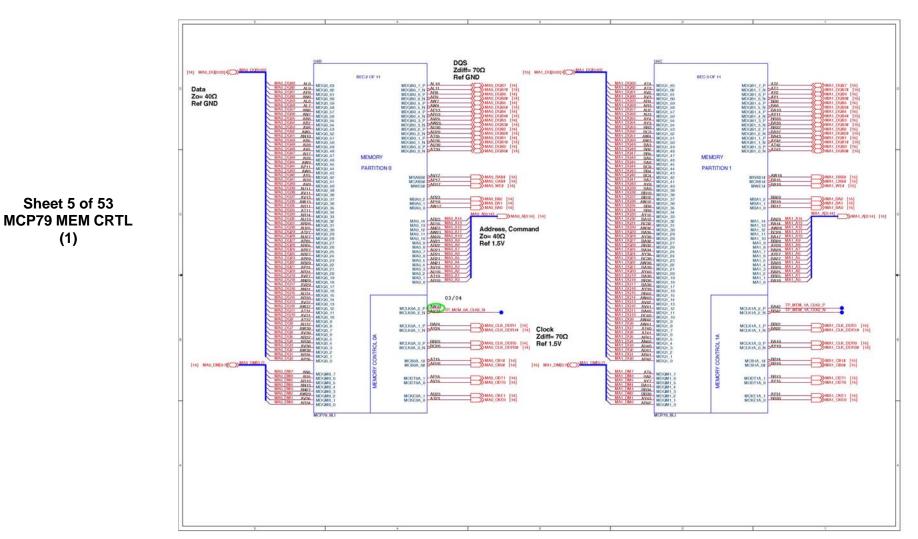

# MCP79 MEM CTRL (1)

B-6 MCP79 MEM CTRL (1)

**B.Schematic Diagrams** 

# MCP79 MEM CTRL (2)

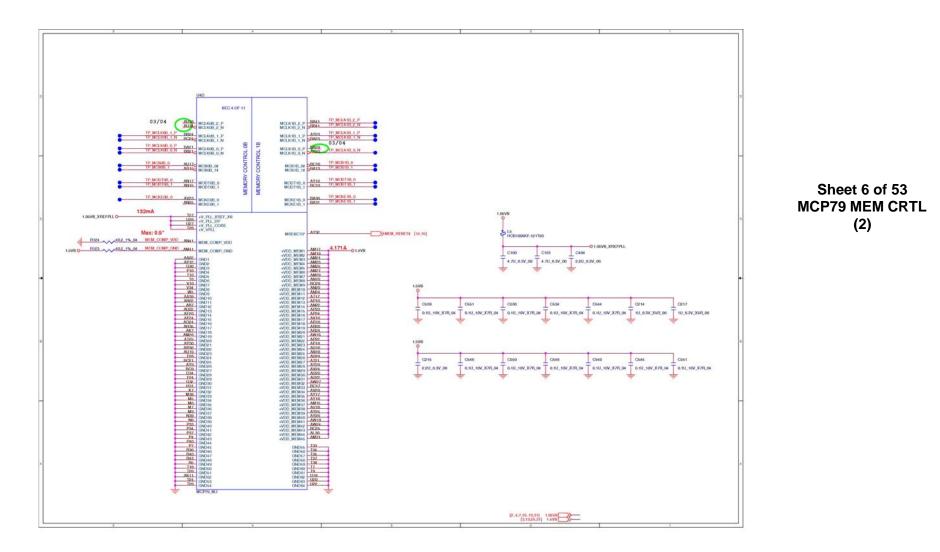

# MCP79 PCI-E

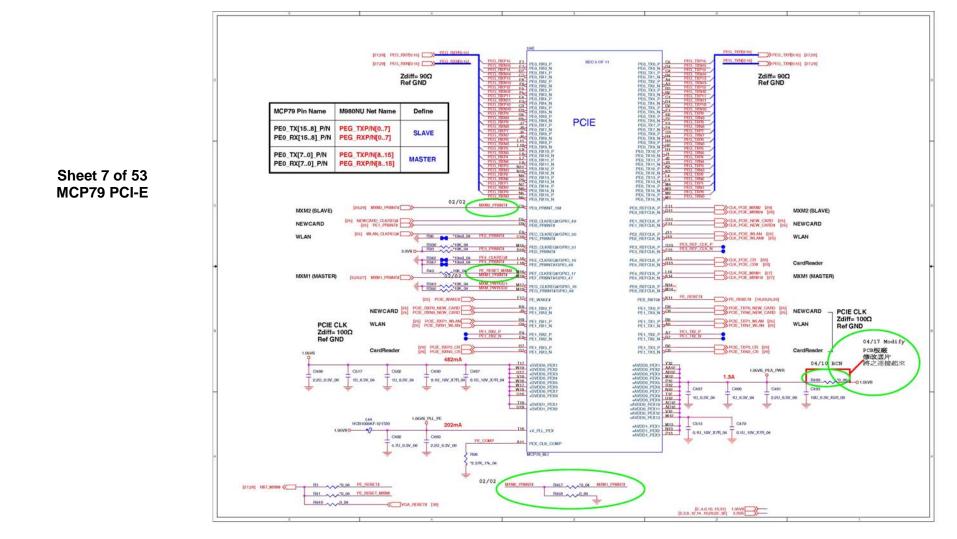

### MCP79 LAN, Panel

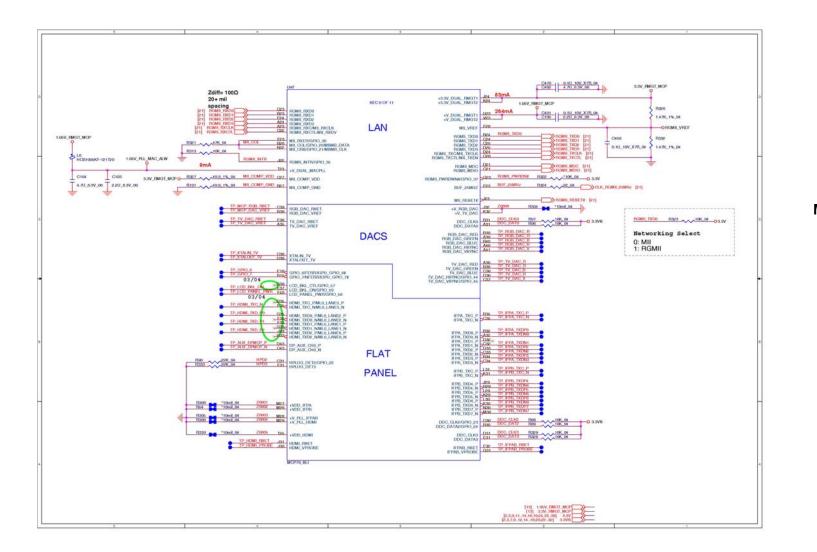

MCP79 PCI, LPC

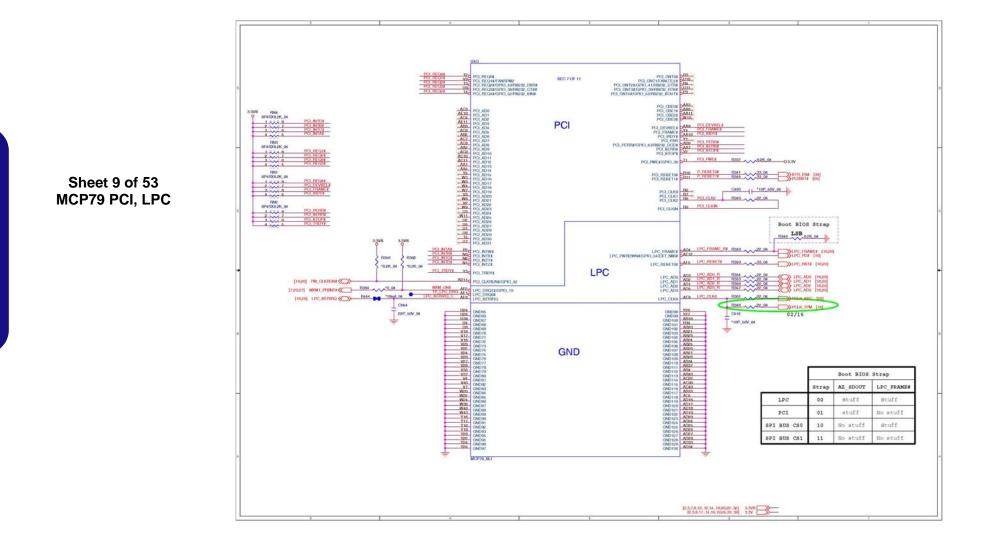

# MCP79 SATA, USB

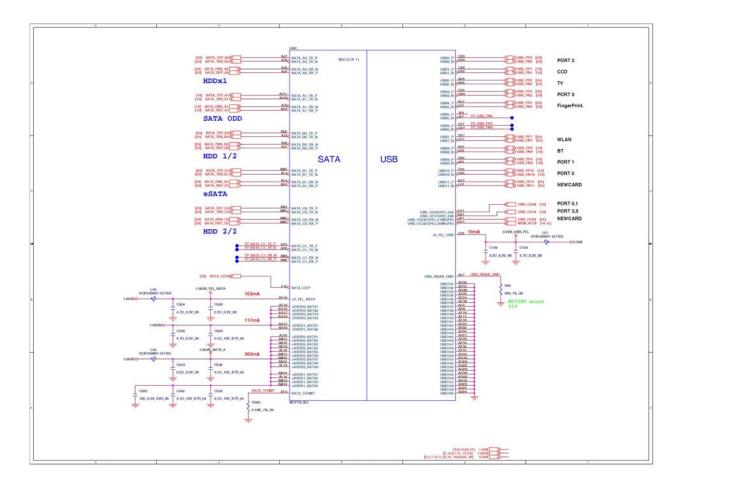

### Sheet 10 of 53 MCP79 SATA, USB

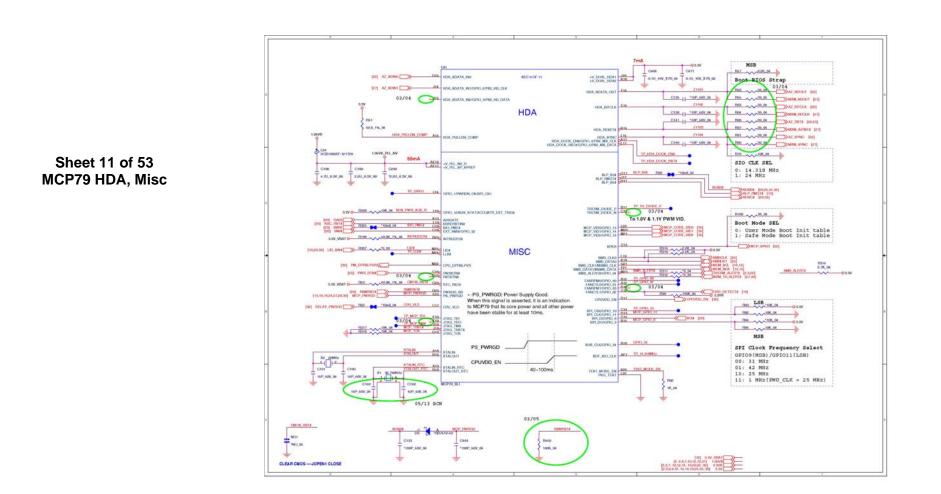

MCP79 HDA, Misc

## **MCP79** Power

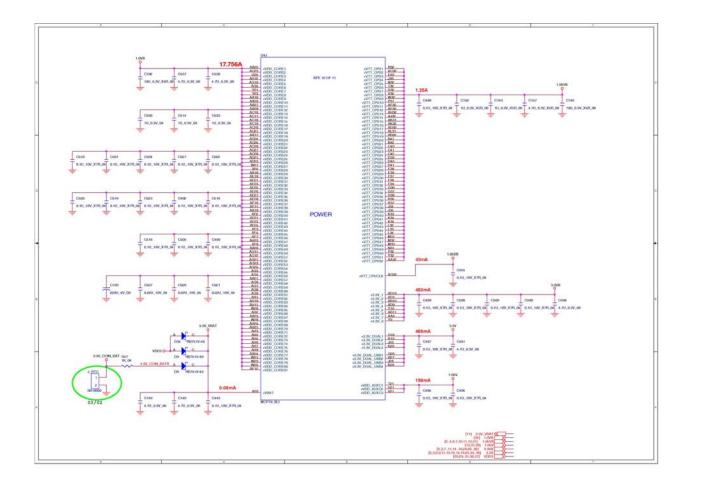

Sheet 12 of 53

MCP79 Power

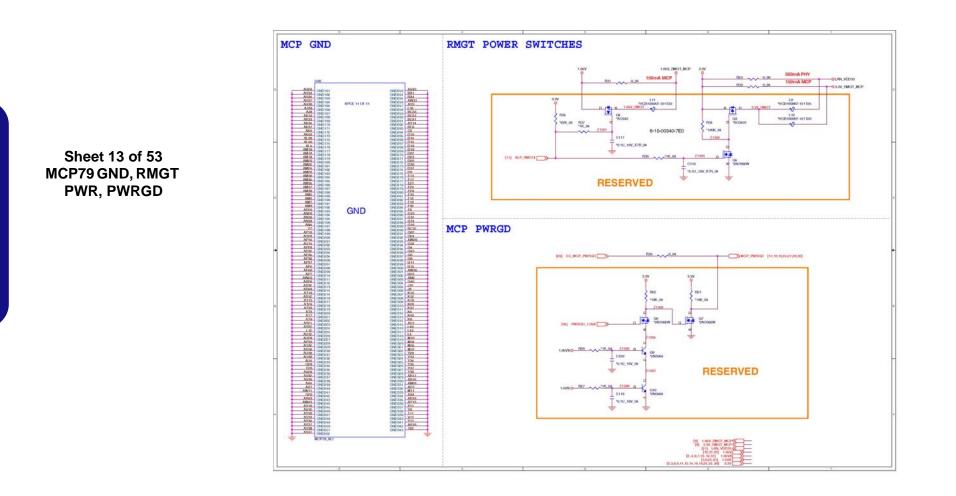

# MCP79 GND, RMGT PWR, PWRGD

### DDR3 SO-DIMM\_0

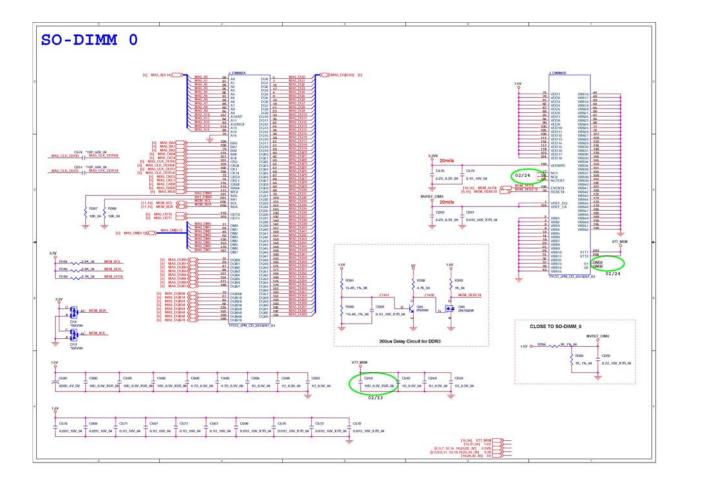

### Sheet 14 of 53 DDR3 SO-DIMM\_0

**B.Schematic Diagrams** 

# DDR SO-DIMM\_1

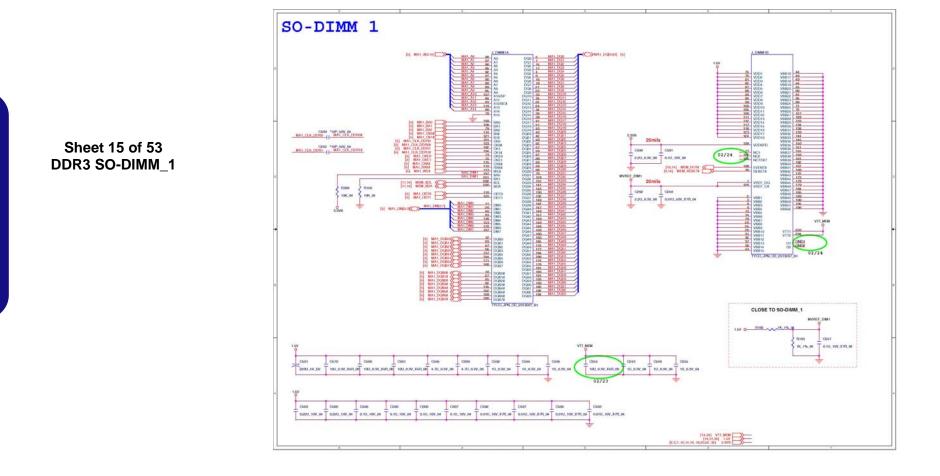

# Panel, Inverter, TPM

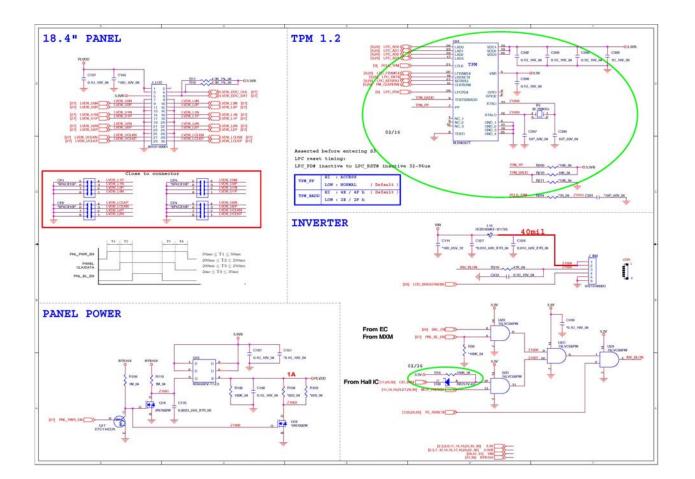

Sheet 16 of 53

Panel, Inverter,

TPM

# HDMI, Fan Control

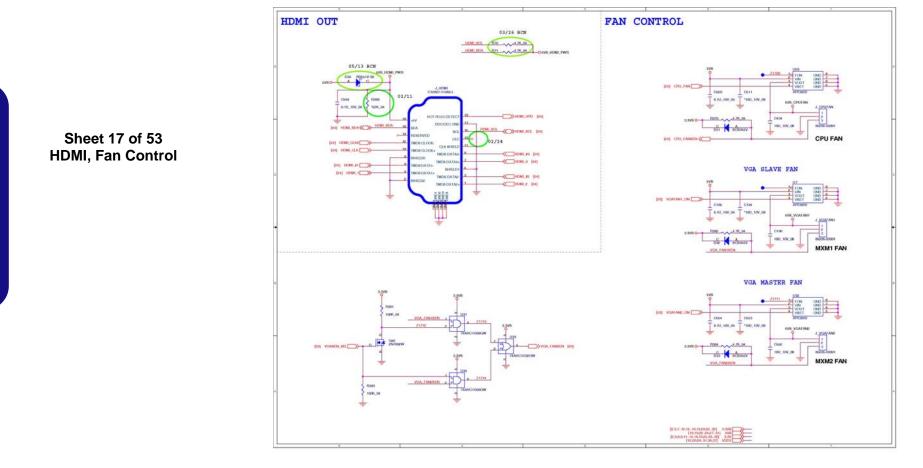

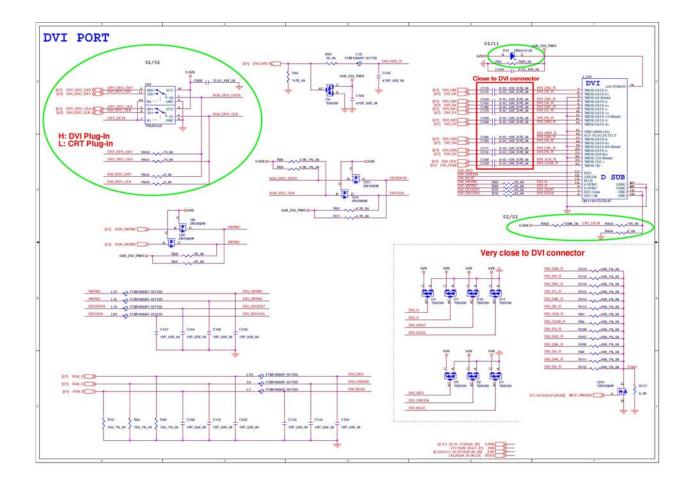

Sheet 18 of 53

CRT, DVI

## ODD, CCD, BT, USB 2.0

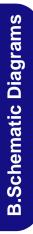

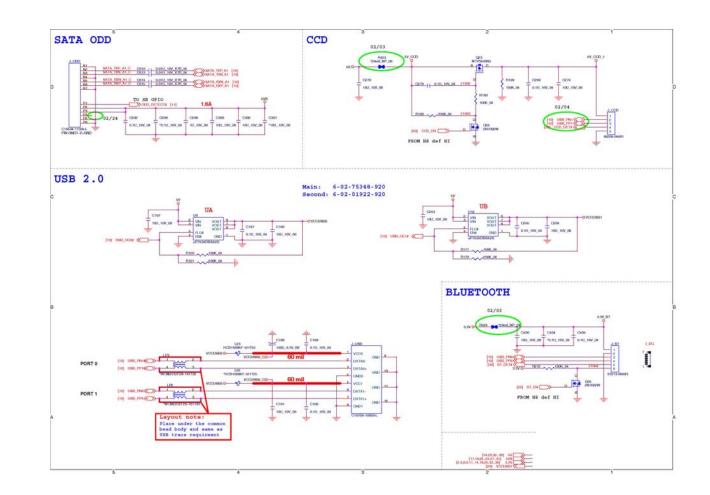

Sheet 19 of 53 ODD, CCD, BT, USB 2.0

### KBC ITE IT8512-J

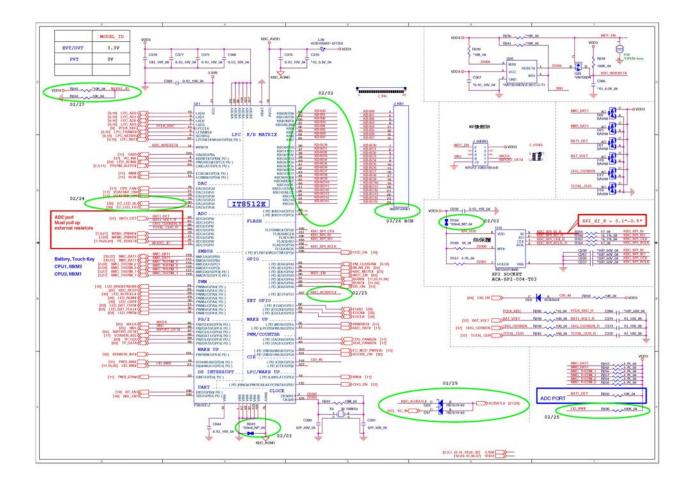

#### Sheet 20 of 53 KBC ITE IT8512-J

PHY RTL8211CL

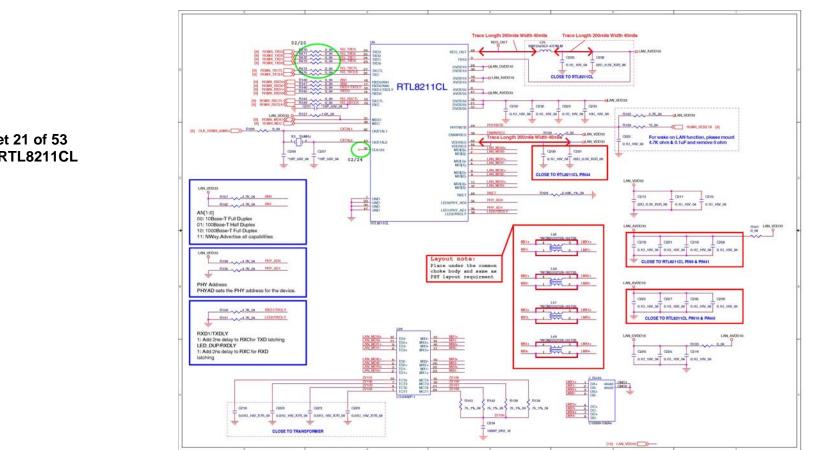

Sheet 21 of 53 PHY RTL8211CL

#### Codec, Subwoofer, DMIC

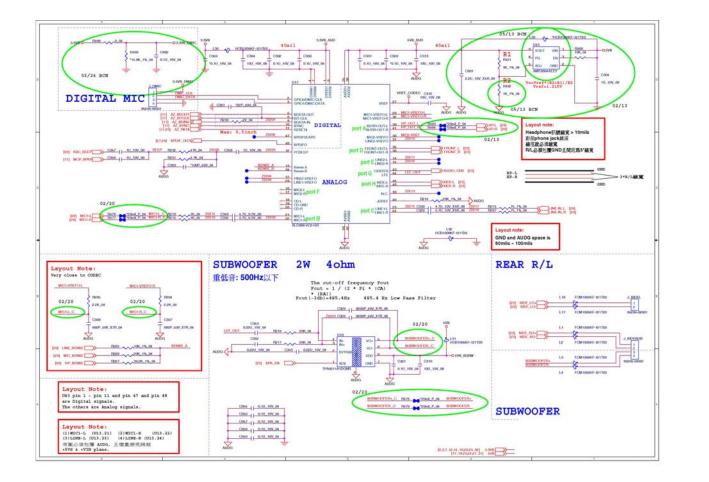

Sheet 22 of 53 Codec, Subwoofer, DMIC

#### Audio AMP

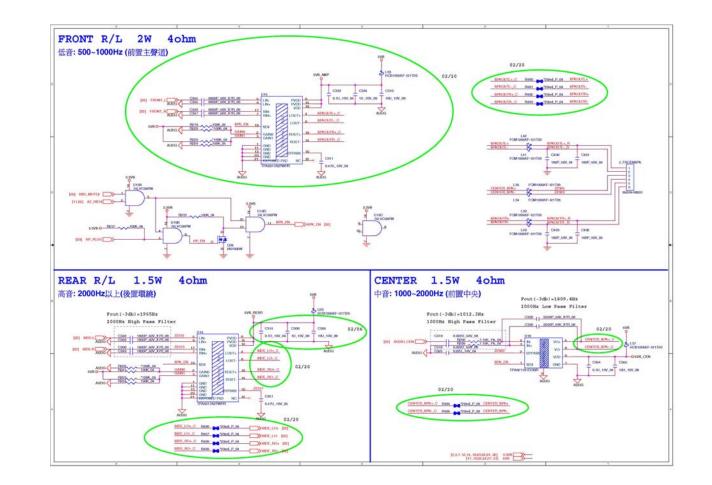

#### **HDMI Switch**

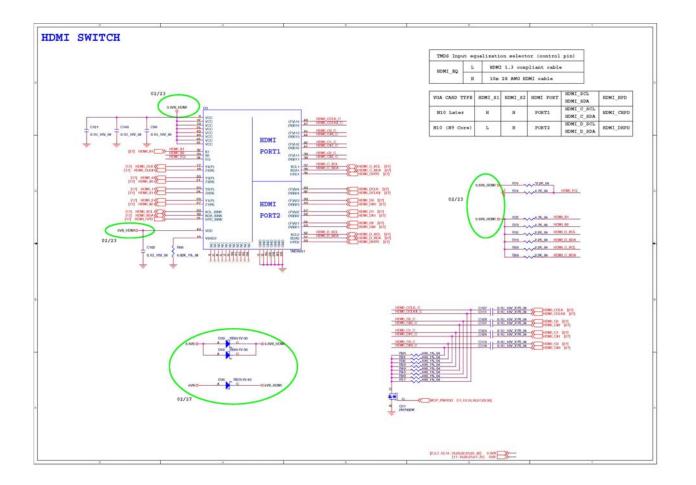

Sheet 24 of 53 HDMI Switch

#### New Card, Mini Card

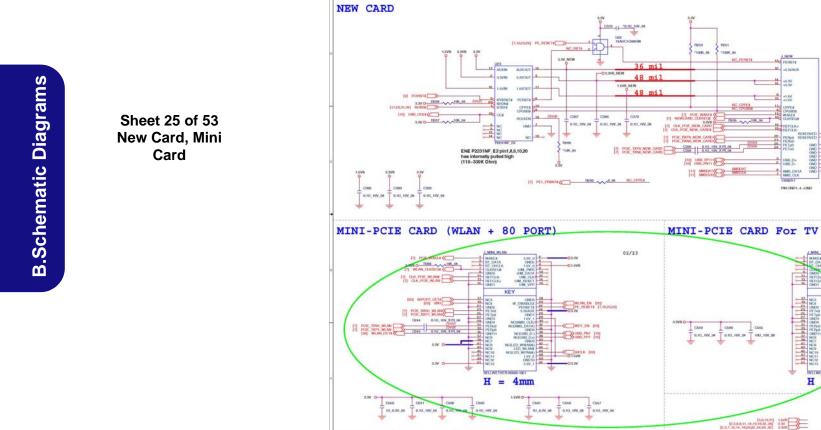

000,10V,0

PIN ONDI-4 -ONE

H =

Simil. 199

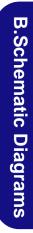

# Card Reader, IEEE 1394

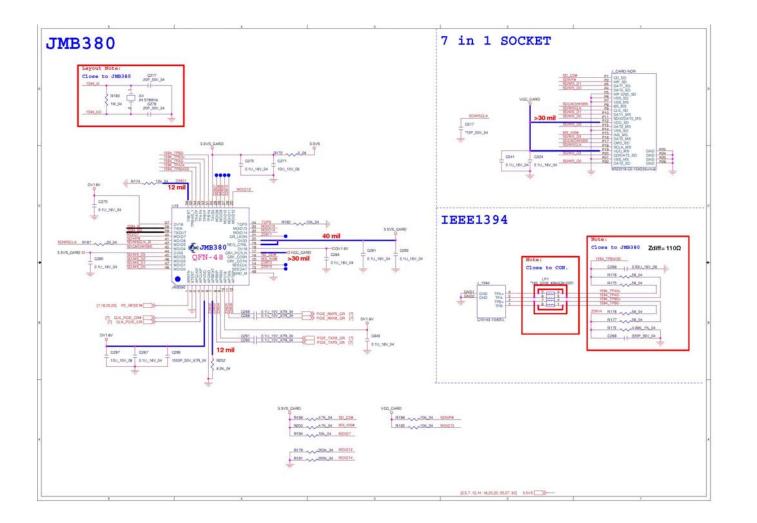

Sheet 26 of 53

Card Reader, IEEE1394 Sheet 27 of 53

MXM 3.0 Master

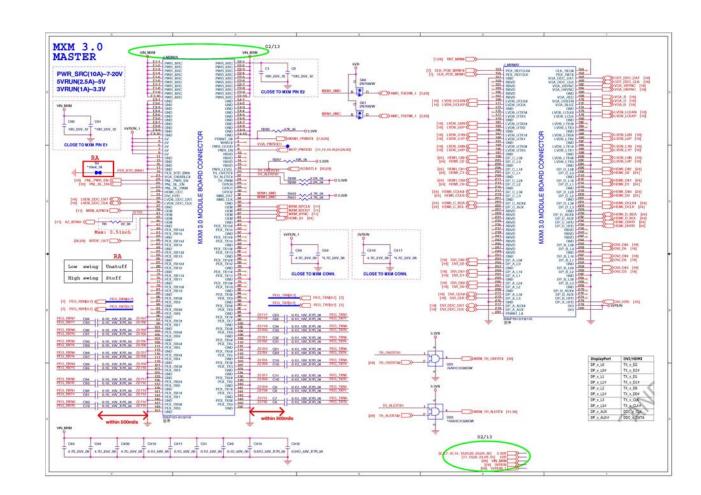

MXM 3.0 Master

#### MXM 3.0 Slave

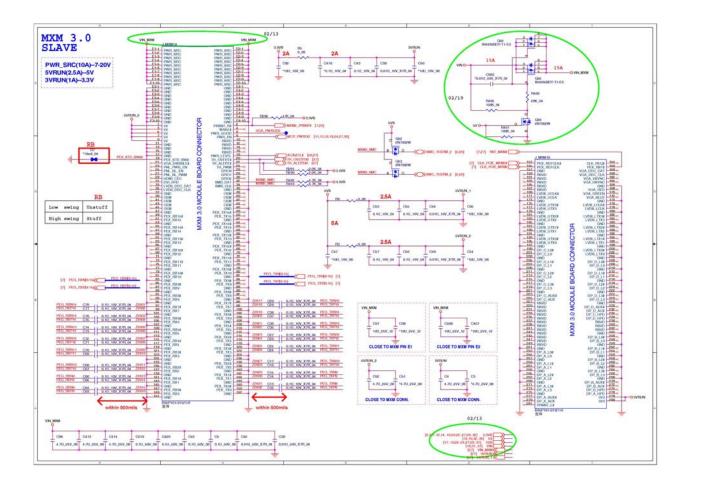

Sheet 28 of 53 MXM 3.0 Slave

### MB to Small B'd Connector A

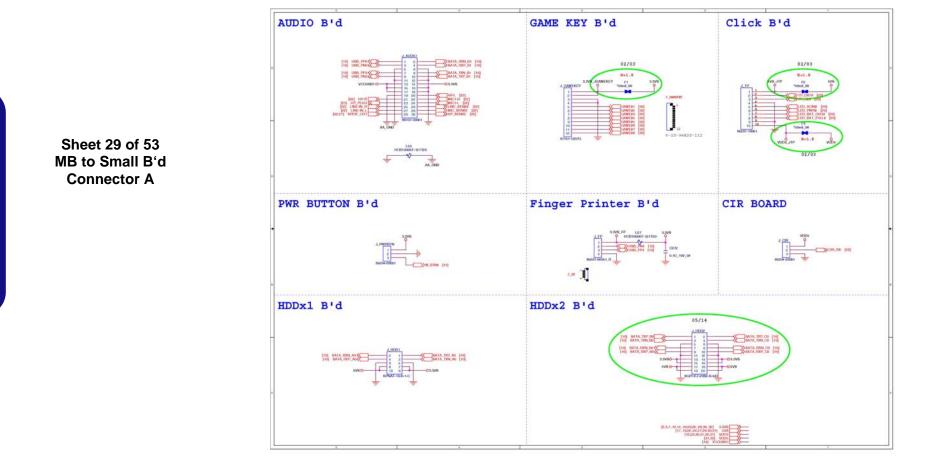

#### MB to Small B'd Connector B

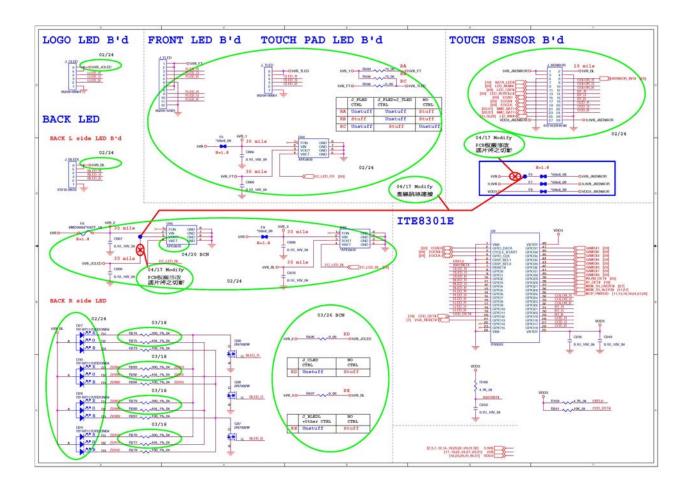

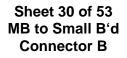

# **Power System**

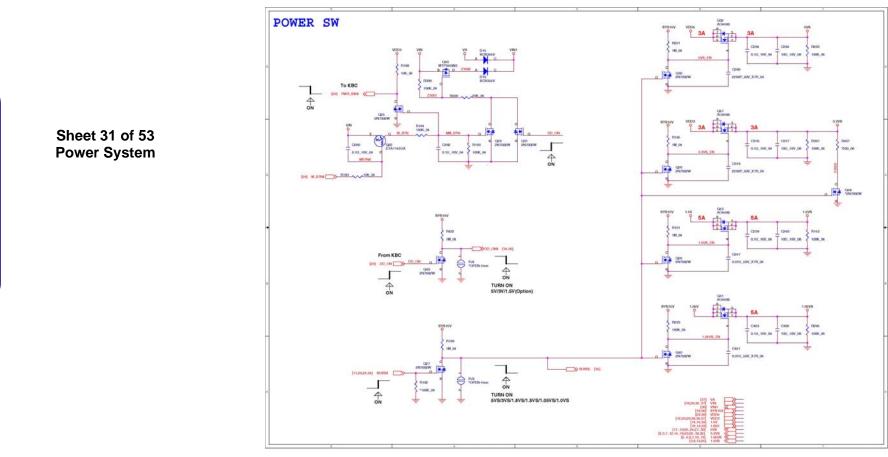

#### **Power VCore**

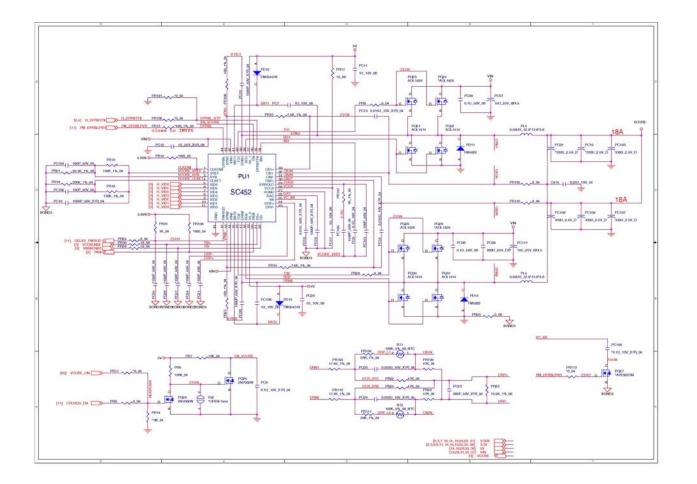

#### Sheet 32 of 53 Power VCore

#### PWR 1.05V, Screw Hole

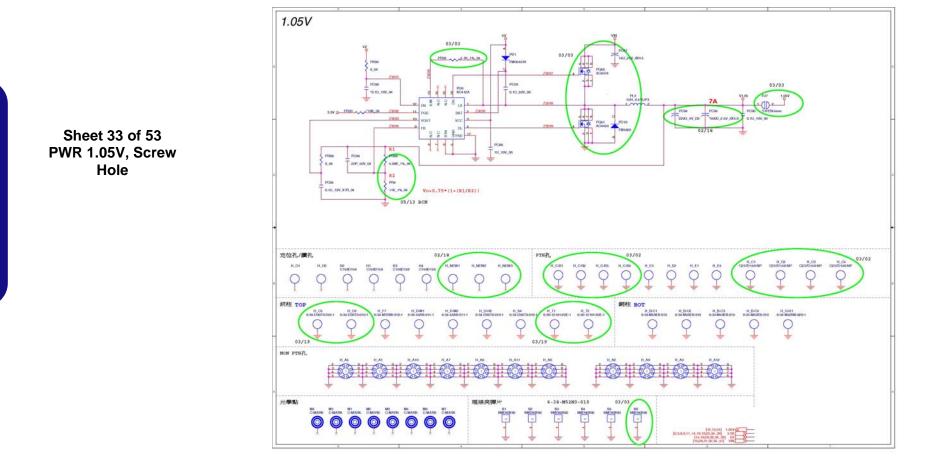

## Power 1.5V/0.75V

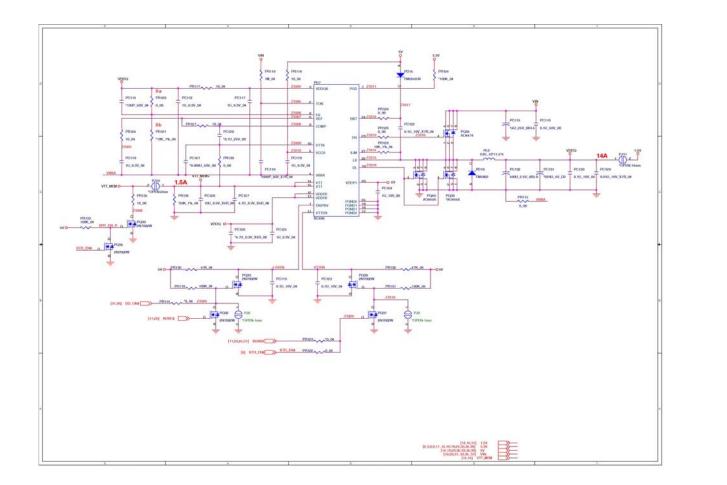

Sheet 34 of 53 Power 1.5V/0.75V

# Power 1.0VS

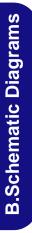

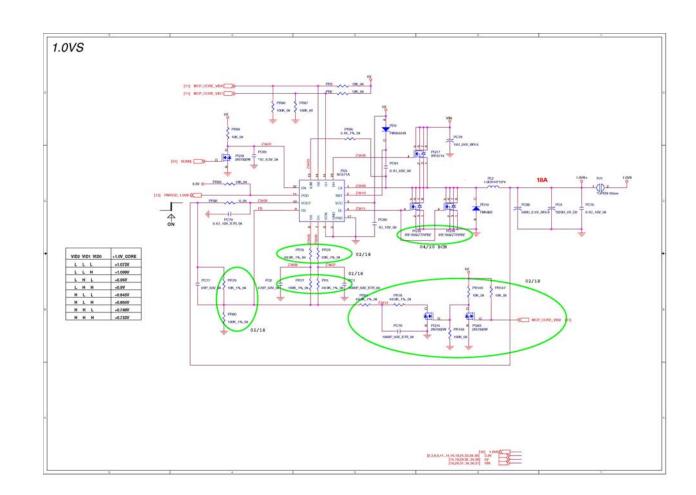

Sheet 35 of 53 Power 1.0VS

## Power 3.3V/5V

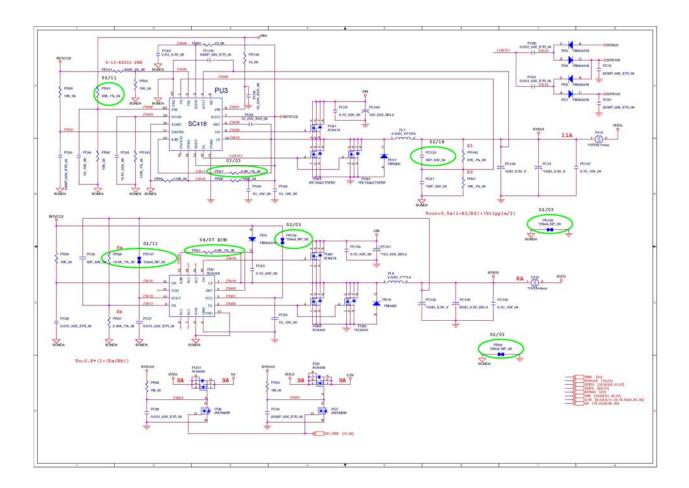

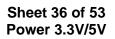

# Power Charger, DC-In

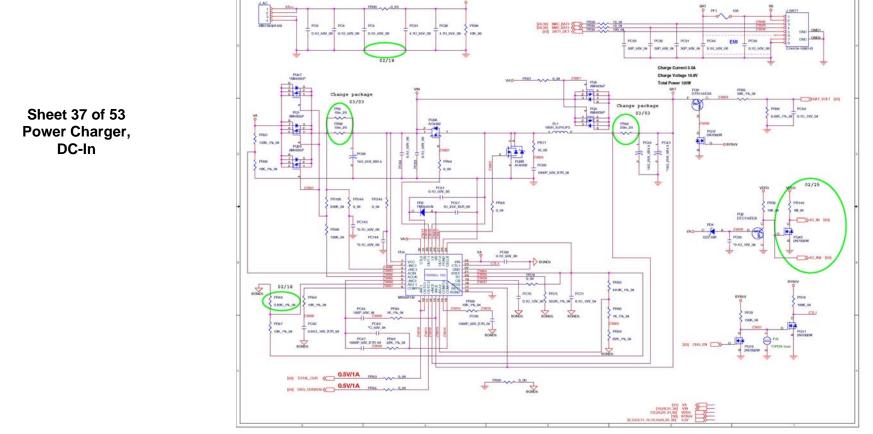

#### **Single HDD Board**

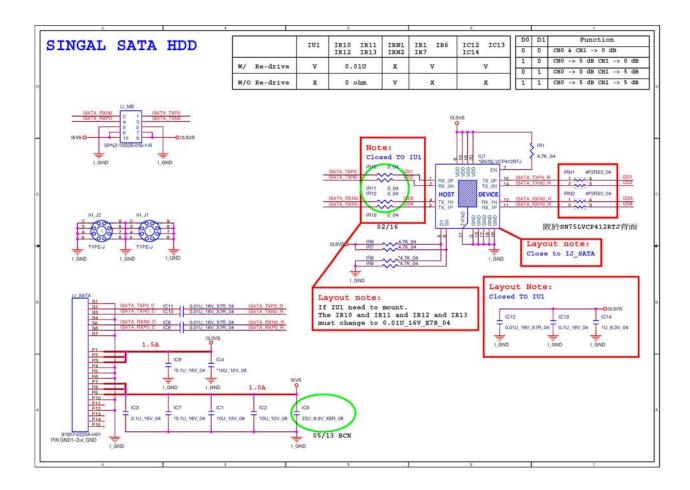

#### Sheet 38 of 53 Single HDD Board

### **Dual HDD Board**

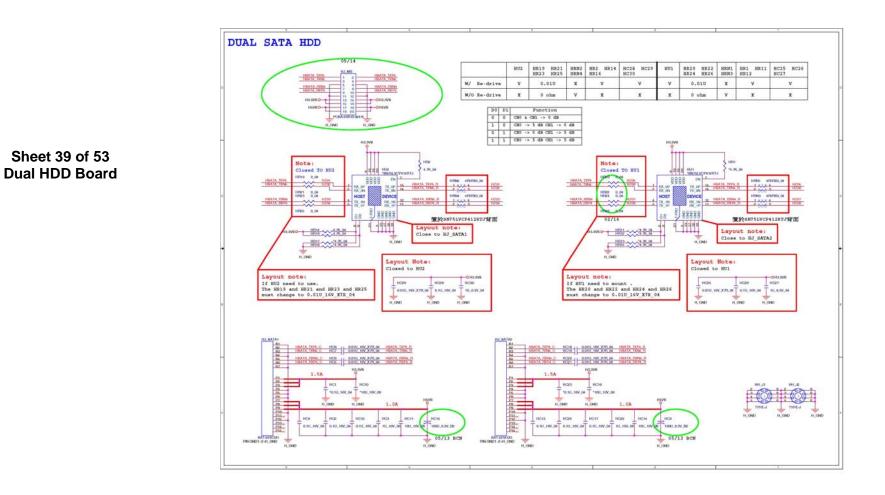

## Audio Board

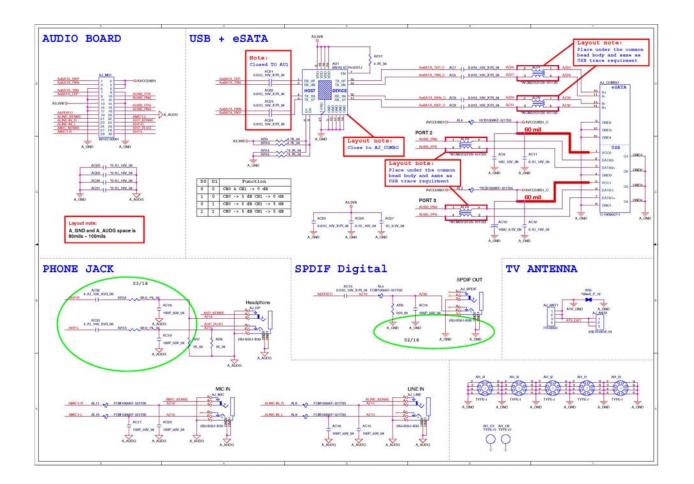

Sheet 40 of 53 Audio Board

## **Power Button Board**

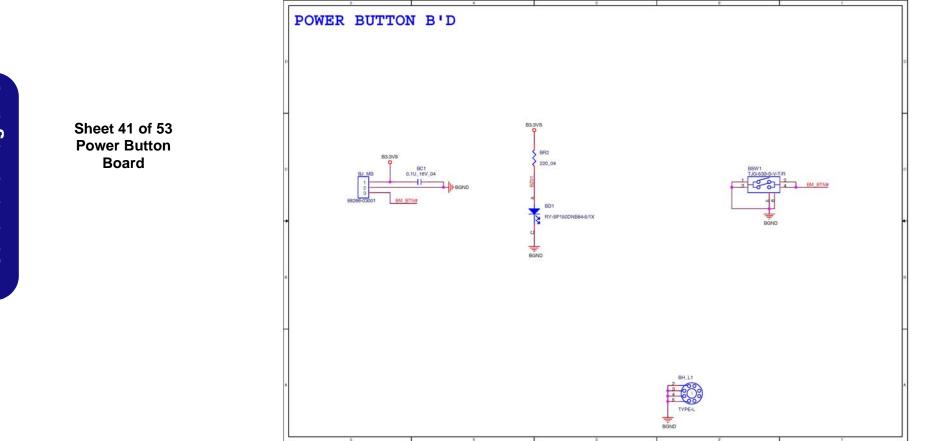

## **Click & FP Board**

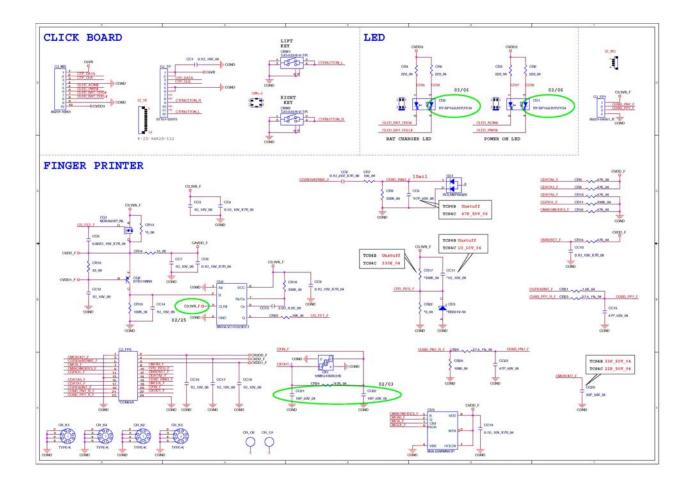

Sheet 42 of 53 Click & FP Board

## Logo LED Board

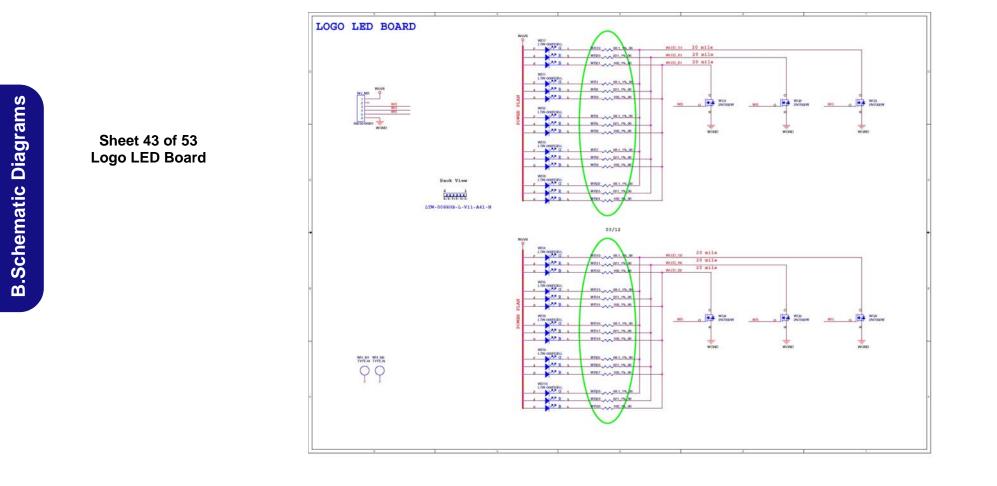

#### Game Key Board

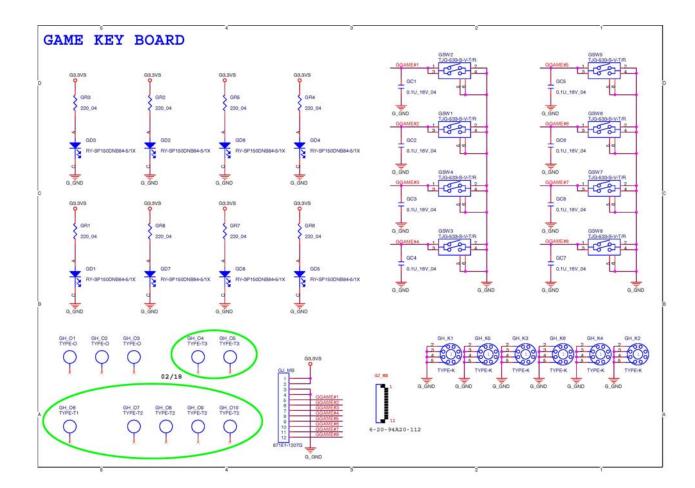

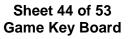

## **TouchPad LED Board**

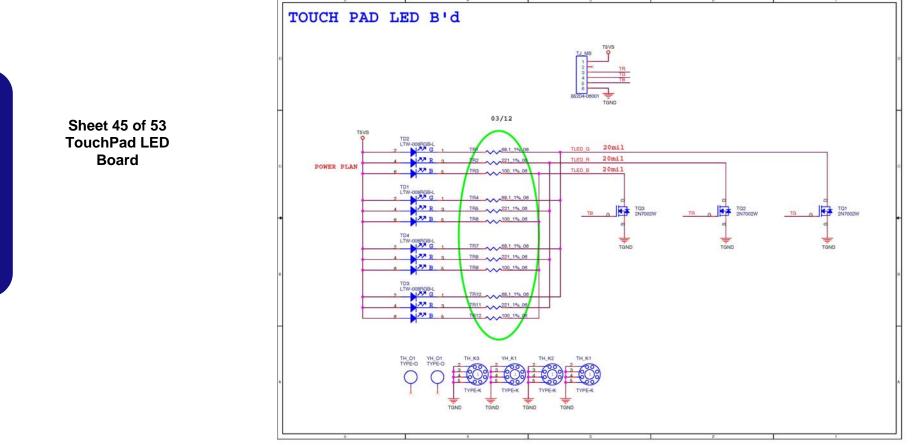

#### Front R Side LED Board

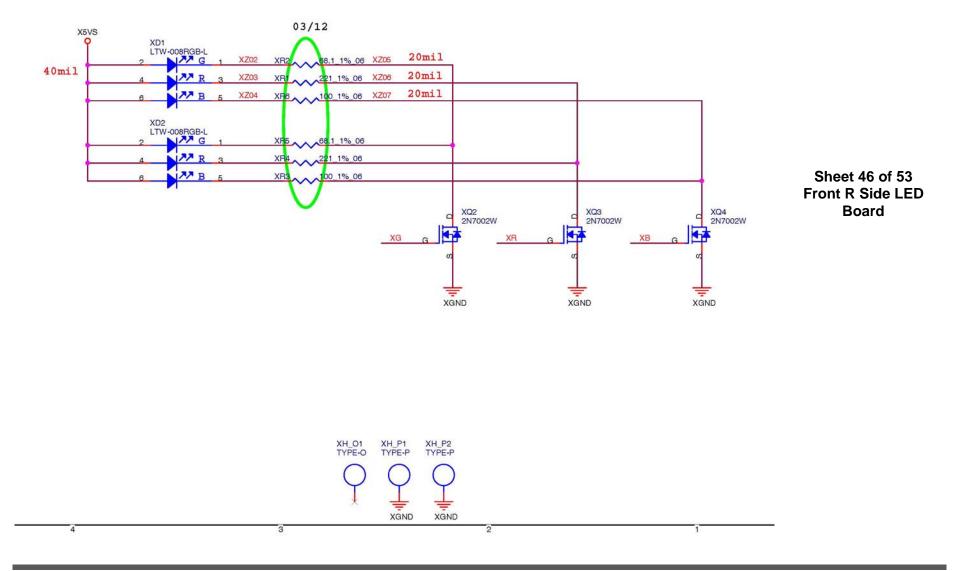

## Front L Side LED Board

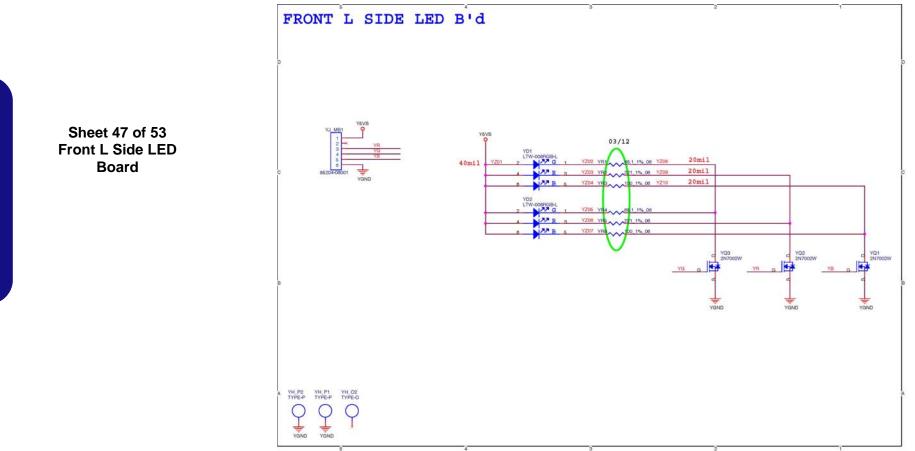

#### **Back L Side LED Board**

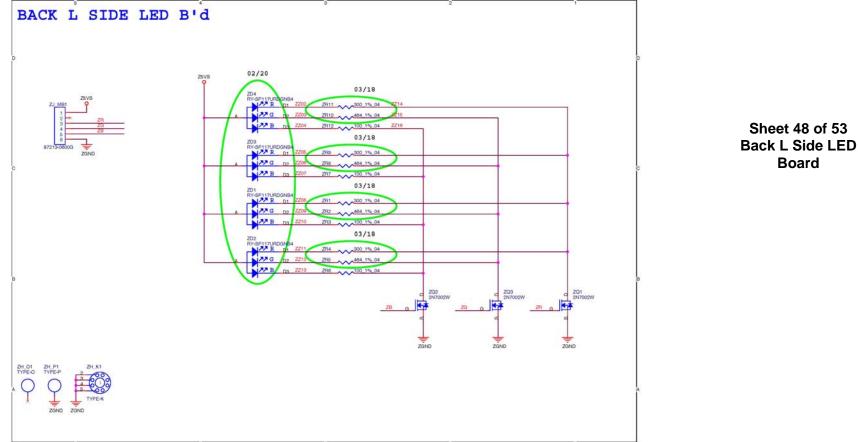

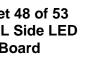

## **Touch Sensor Board A**

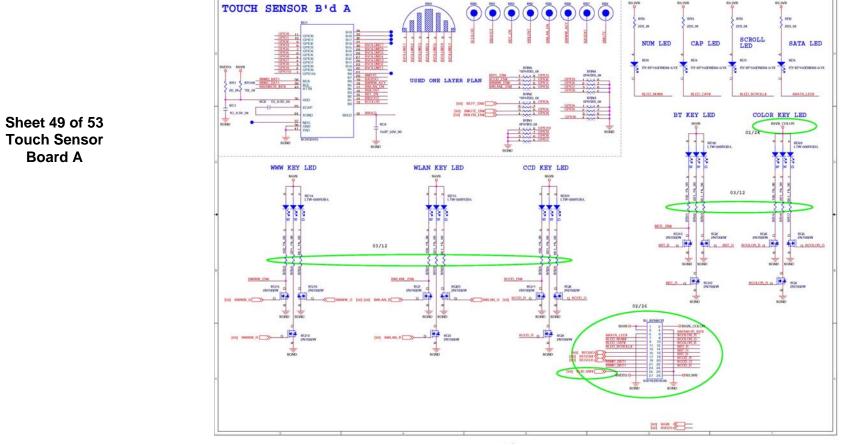

9 T

## **Touch Sensor Board B**

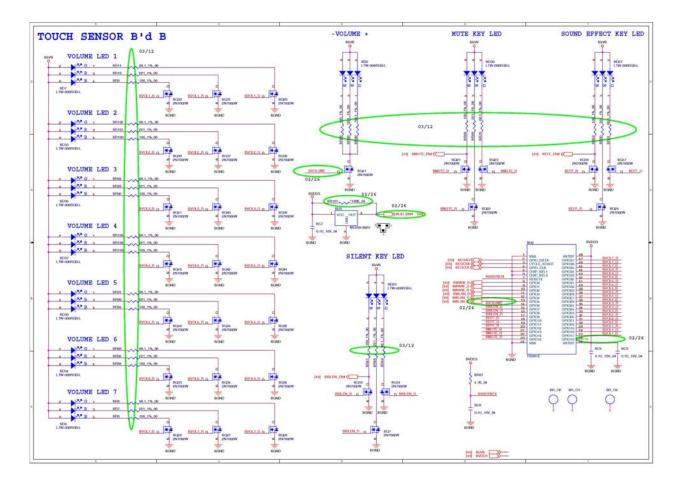

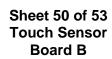

## **CIR Board**

CIR BOARD

Sheet 51 of 53 CIR Board

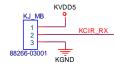

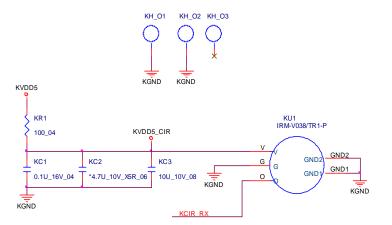

# **Finger Board**

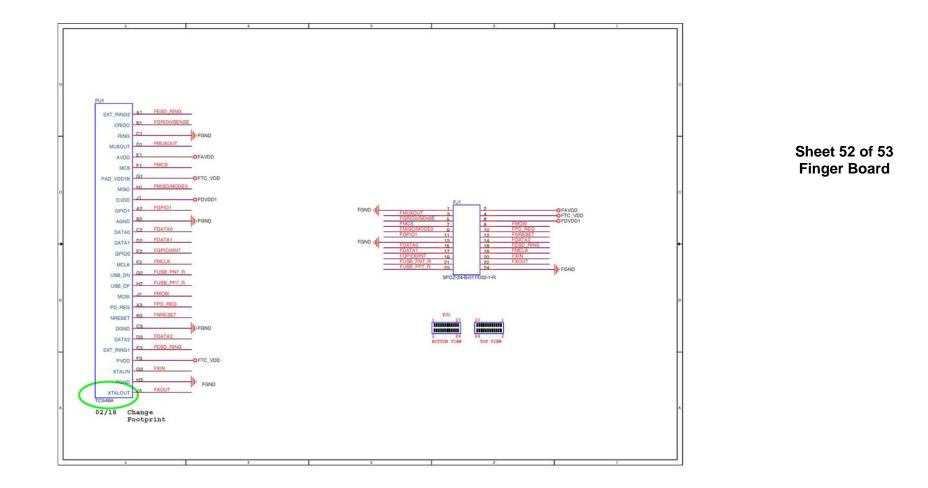

#### **PWR on SEQ Diagram**

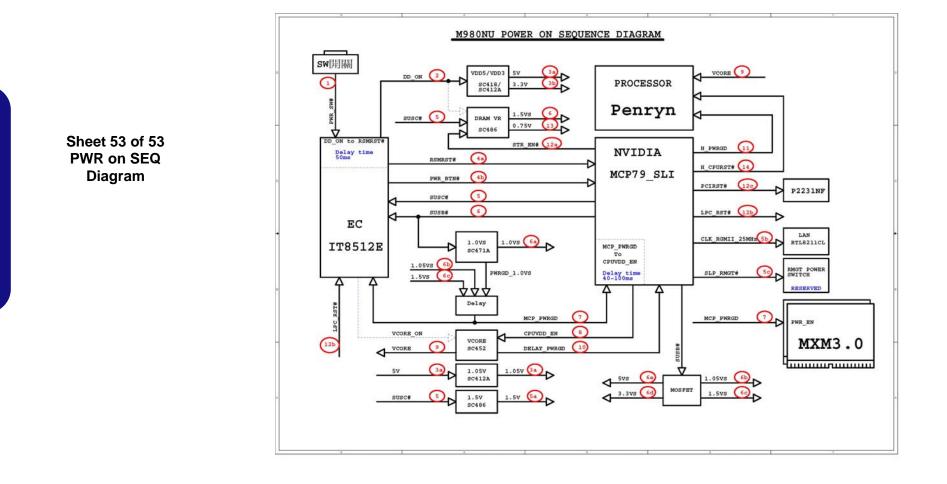